# **Projektarbeit**

Rudolf-Diesel-Fachschule

*Äußere Bayreuther Str. 8 D-90491 Nürnberg* Fachrichtung: Mechatronik

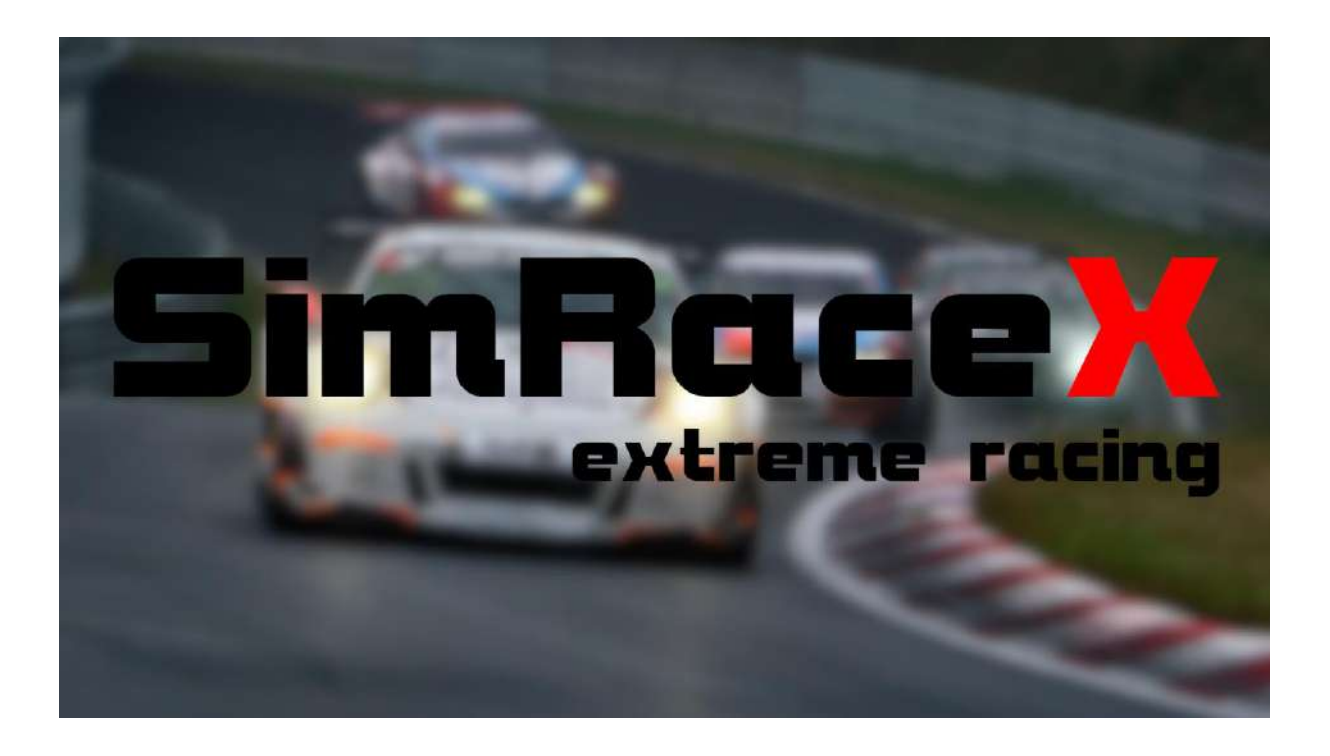

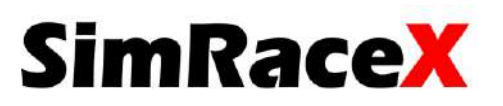

# **SimRaceX extreme racing**

Rudolf-Diesel-Fachschule Äußere Bayreuther Straße 8 90491 Nürnberg

von:

## **Philipp Ninchritz**

Puschkinstraße 10

90475 Nürnberg

### **Moritz Bollmann**

Wielandstraße 20

90419 Nürnberg

### **Noah Schleißing**

Berglohweg 28

90559 Burgthann

### **Projektbetreuer:**

Dipl.-Ing. Martin Hoffmann

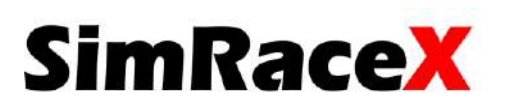

# <span id="page-2-0"></span>I. Eidesstattliche Erklärung

Hiermit versichern wir, dass wir die vorliegende Projektarbeit selbstständig verfasst und keine anderen als die angegebenen Quellen und Hilfsmittel benutzt haben. Alle Ausführungen, die anderen veröffentlichten oder nicht veröffentlichten Schriften wörtlich oder sinngemäß entnommen wurden, haben wir kenntlich gemacht.

Die Projektarbeit war in gleicher oder ähnlicher Fassung noch kein Bestandteil einer anderen Prüfungsleistung.

Nürnberg, den 31.03.2021

 $\frac{1}{2}$ 

Philipp Ninchritz

 $\frac{1}{2}$ 

Moritz Bollmann

 $\frac{1}{2}$ 

Noah Schleißing

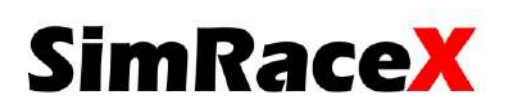

## <span id="page-3-0"></span>II. Vorwort

Während der Weiterbildung zum staatlich geprüften Mechatroniktechniker an der Rudolf-Diesel-Fachschule arbeitet man im dritten und vierten Semester gemeinsam an einer Projektarbeit. Dies ist Teil eines Wahlpflichtfaches und wird dementsprechend benotet. Im Rahmen dieser Projektarbeit fanden wir uns als Rennsportbegeisterte sehr schnell zu einem Team zusammen. Aus diesem Grund stand rasch fest, dass wir uns nicht auf ein neues Projekt stürzen, sondern den bereits vorhandenen SimRacer verbessern wollten. Das Wahlpflichtfach hat die Aufgabe, uns Schülern die Grundlagen des Projektmanagements zu vermitteln. Arbeiten selbstständig planen und durchführen, eine technische Dokumentation verfassen und im Team zu wachsen ist nur ein Teilumfang unseres Projekts.

Im Zusammenhang mit unseren Aufgaben in den Projektteams finden noch weitere Veranstaltungen statt. Mitte Dezember wurde eine Meilensteinsitzung in englischer Sprache abgehalten. Hier wurde der Zwischenstand präsentiert und Pläne für die Zukunft besprochen. Fehler und Schwierigkeiten wurden ebenfalls diskutiert.

Unter normalen Umständen würde auch eine sogenannte "Technikerbörse" stattfinden. Bei dieser Art Messe können die Projektteams ihre Arbeit interessierten Firmen vorstellen. Leider muss wegen der weltweiten Covid-19 Pandemie die Technikerbörse dieses Jahr ausfallen.

Abschließend wird das Projekt bei einer Präsentation den Lehrern, Sponsoren und Schülern vorgestellt.

Verpflichtend für alle Projektteams sind auch ein Werbevideo, eine Internetseite, ein Protokoll und monatliche Stundennachweise.

In dieser Dokumentation erfahren Sie als Leser nicht nur wie der SimRaceX funktioniert, sondern auch, auf welche Komplikationen wir gestoßen sind und wie wir als Team versucht haben, uns in kurzer Zeit komplexen Problemen zu stellen und was schließlich dabei herausgekommen ist.

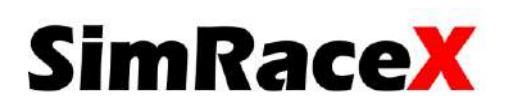

## <span id="page-4-0"></span>III. Danksagung

Zuallererst möchten wir uns an dieser Stelle bei all jenen bedanken, die uns bei der Planung und Durchführung des Projektes tatkräftig unterstützt haben. Besondere Erkenntlichkeit richtet sich hierbei an OStr. Hoffmann, Str. Schneider, OStr. Freymann und Str. Köppel und Hr. Pickl, die sich für verschiedene Fragen Zeit genommen und uns durch ihren hervorragenden Unterricht bestens auf die Aufgaben der Projektarbeit vorbereitet haben. Ein weiterer spezieller Dank gilt dem Förderverein der Rudolf-Diesel-Fachschule, der uns mit finanziellen Mitteln tatkräftig unterstützt und uns somit neue Netzteile und einen neuen Motorcontroller ermöglicht hat. Auch bei unserem regionalen Sponsor, der Firma Langguth Antriebe, wollen wir uns an dieser Stelle herzlich bedanken. Es wurden uns von der Firma Langguth Antriebe nicht nur zwei neue Motoren samt Schneckengetriebe gestellt. Wir konnten uns auch immer schnell und unkompliziert bei Fragen an unseren Ansprechpartner Hrn. Gebhardt wenden. Zuletzt möchten wir uns noch bei all jenen bedanken, die uns in irgendeiner Weise unterstützt haben. Ohne die oben genannten Personen wäre unsere Projektarbeit so nicht zustande gekommen.

Vielen Dank!

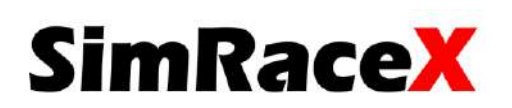

# Inhaltsverzeichnis

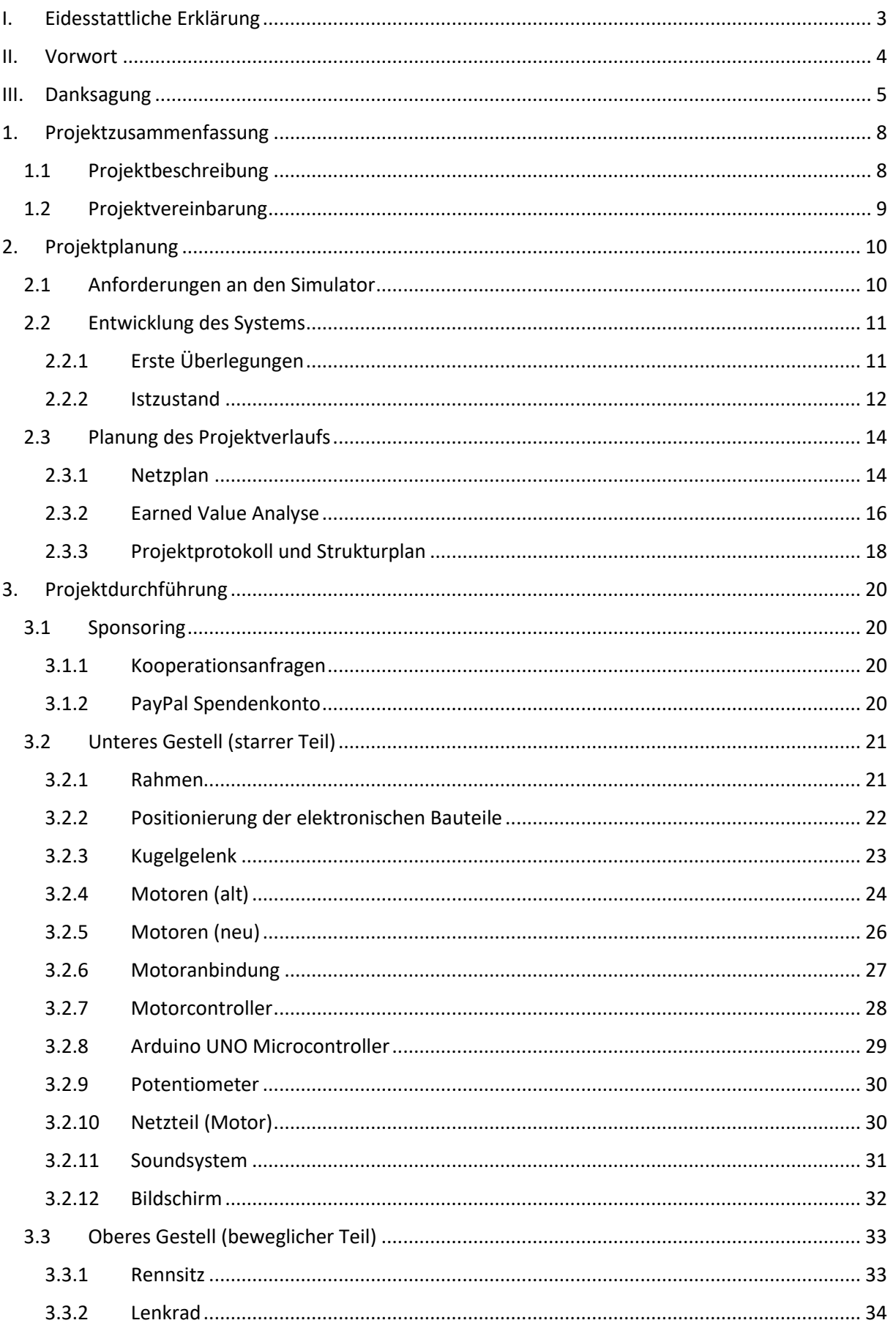

# **SimRaceX**

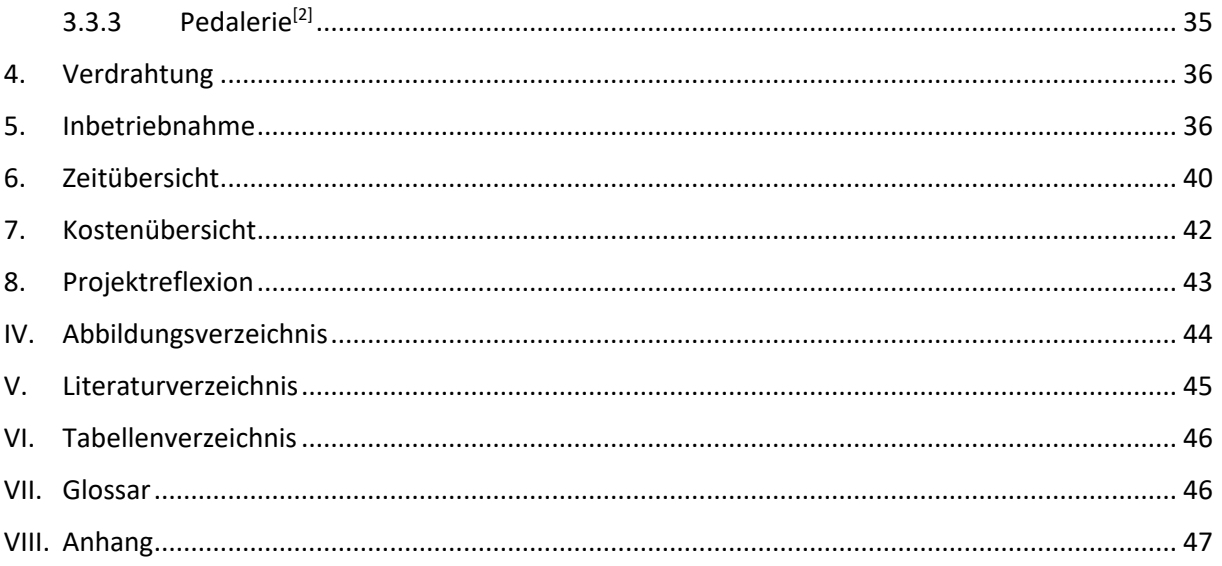

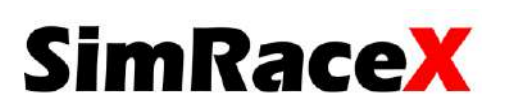

# <span id="page-7-1"></span><span id="page-7-0"></span>1. Projektzusammenfassung 1.1 Projektbeschreibung

Die hier vorgestellte Projektarbeit ist ein sich bewegender Rennsimulator, der durch die flüssige Bewegung, dem/der Fahrer/in ein realistisches Fahrgefühl vermitteln soll. Der Vorgang, der auch die G-Kräfte<sup>[1]</sup> simuliert, wird dabei mit zwei 24V Gleichstrommotoren realisiert. Essenziel für die Verwirklichung eines solchen Projektes ist ein gut ausgearbeitetes Konzept und eine funktionierende Zusammenarbeit in der Gruppe.

Der SimRaceX ist, wie auch schon bei den vorherigen Teams, in zwei Hauptbestandteile untergliedert:

- *beweglicher Teil*
- *starrer Teil*

Auf dem *beweglichen Teil* befindet sich die Sitzkonstruktion, die Pedalerie<sup>[2]</sup> und das Lenkrad mit NOT-AUS-Schalter. Die einzelnen Bauteilkomponenten sind mit einem Alurahmen zu einer kompakten, stabilen Einheit verbunden.

Diese Einheit ist über ein Kugelgelenk und die zwei Gleichstrommotoren mit dem *starren Teil* des SimRaceX verknüpft.

Auf dieser unteren Konstruktion befindet sich neben dem Kugelgelenk und den Motoren auch noch die Halterung für den Motorcontroller, die Netzteile, die Lautsprecher und den Fernseher.

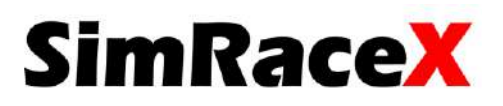

### <span id="page-8-0"></span>1.2 Projektvereinbarung

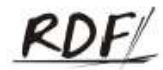

Rudolf-Diesel-Fachschule Nürnberg Fachschule für Techniker

# Vereinbarung über eine Projektarbeit

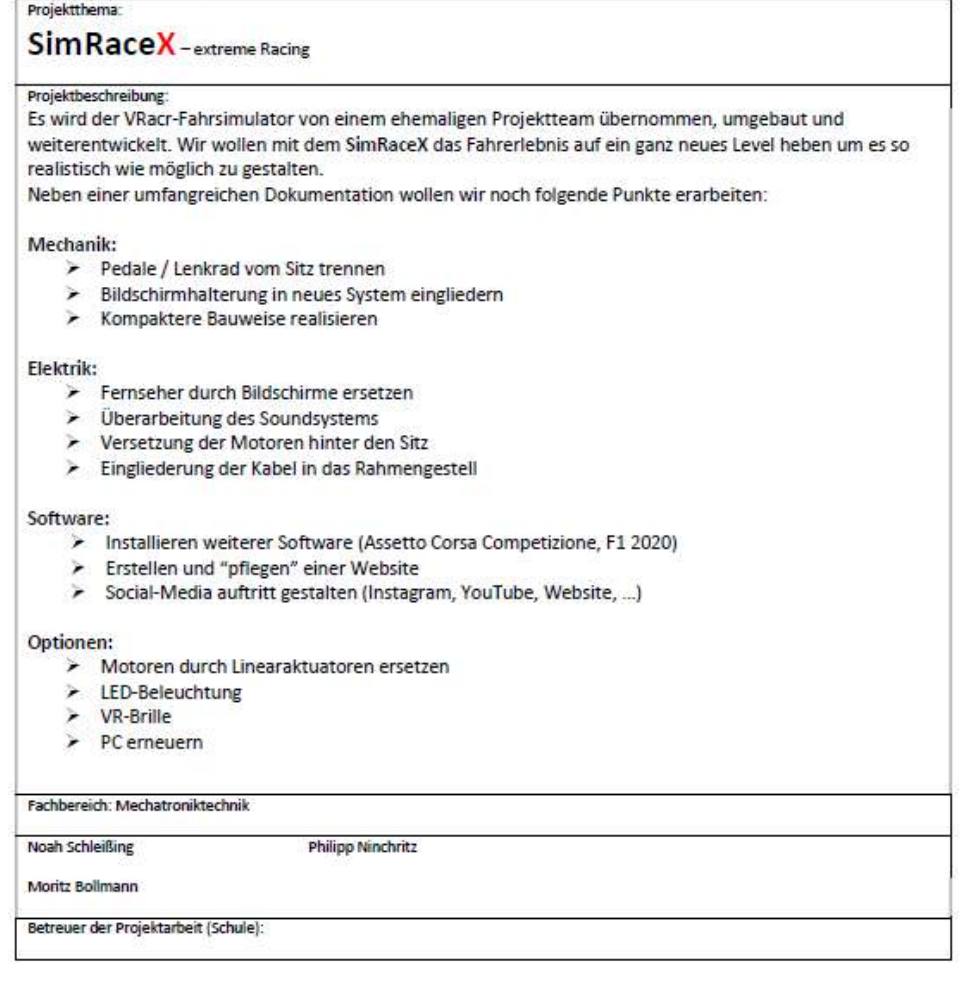

Projektteam als Antragsteller:

 $(1)$  $(3)$ 

Die Projektvereinbarung wurde genehmigt.

Nürnberg,

 $(2)$  $(4)$ 

(Betreuer der Projektarbeit)

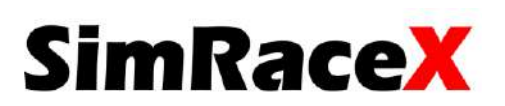

## <span id="page-9-1"></span><span id="page-9-0"></span>2. Projektplanung

#### 2.1 Anforderungen an den Simulator

Eine Projektarbeit von Grund auf neu zu gestalten kostet nicht nur viel Zeit, sondern benötigt auch finanzielle Unterstützung von Sponsoren. Durch die Belastung der Covid-19-Pandemie auf Firmen und Unternehmen ist eine große Anzahl an Sponsoren nicht zu erwarten. Aus diesem Grund wird eine ältere Projektarbeit (der "VRACR") übernommen. Ziel ist es, diesen technisch zu erweitern und die Benutzererfahrung zu steigern. Der "SimRaceX" soll einfach zu bedienen sein und transportabler werden. Um G-Kräfte<sup>[1]</sup> realistisch rüberzubringen, ist die Trennung der Pedale und dem Lenkrad vom Sitz geplant. Dadurch wird das Gefühl vermittelt, als ob der Fahrer durch die Zentrifugalkraft beispielsweise bei einem Bremsvorgang an das Lenkrad gedrückt wird. Da der aktuell verbaute Fernseher einen hohen input lag<sup>[3]</sup> hat, ist geplant, diesen durch einen oder mehrere Gaming-Bildschirme zu ersetzen. Im Idealfall kommt ein ultra widescreen<sup>[4]</sup> zum Einsatz. So einer ist auf der Folgeseite in Abbildung 1 zu sehen. Eine dazu gehörige Bildschirmhalterung sollte dann auch in das System integriert werden. Das Soundsystem zu verbessern und einen Kopfhörer als Option zu installieren, ist ebenfalls angedacht. Durch die Trennung der Pedale und dem Lenkrad vom Sitz müssen auch die Verlegung der Motoren in den Plan mit aufgenommen werden. Die Motoren sollen hinter den Sitz verbaut werden, auch um einen kurzen und direkten Weg zwischen Motoren und Sitz zu gewährleisten. Die Leitungen sollen möglichst unsichtbar im Rahmen integriert werden.

Softwaretechnisch sind zu Beginn zwei Spiele in Planung (F1 2020 und Assetto Corsa Competizione). Eine Website zu gestalten und auf social media aktiv zu werden, ist ein weiterer wichtiger Punkt.

Als optionale Zielsetzung wird der PC erneuert, eine VR-Brille<sup>[5]</sup> integriert und eine LED-Beleuchtung verbaut.

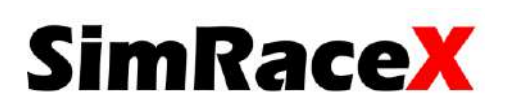

## <span id="page-10-1"></span><span id="page-10-0"></span>2.2 Entwicklung des Systems 2.2.1 Erste Überlegungen

In der CAD Zeichnung (Abbildung 1) sind die ersten Ideen festgehalten. Die geplante Hauptänderung ist es, das Lenkrad und die Pedale vom Sitz zu trennen. Dadurch soll ein echtes Renngefühl entstehen. Ist die Lenkeinheit fest verbaut und der Sitz bewegt sich, hat man das Gefühl, wirklich durch Fliehkräfte an das Lenkrad gedrückt zu werden (z. B. bei einem Bremsvorgang). Um einen möglichst geringen Weg von den Motoren zum Sitz zu schaffen, sollen die Antriebe hinter den Sitz wandern. Eine Verstellung der Pedalerie<sup>[2]</sup> und des Lenkrades, um den Komfort zu maximieren, sind ebenfalls angebahnt.

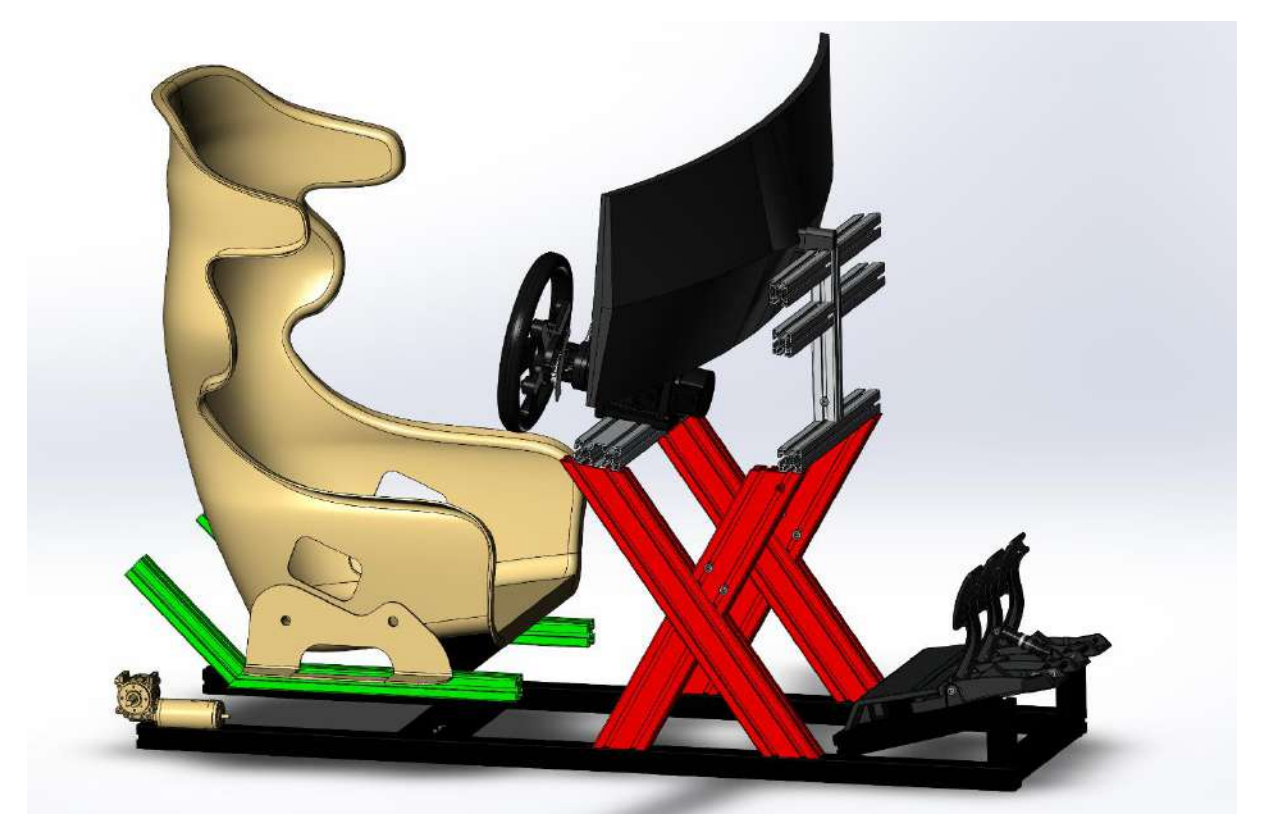

*Abbildung 1 – Erste CAD-Skizze*

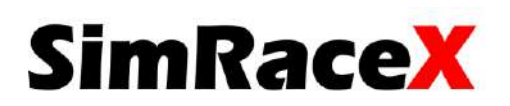

#### 2.2.2 Istzustand

<span id="page-11-1"></span><span id="page-11-0"></span>*Tabelle 1: Auflistung der Bauteile (Ist-Zustand)*

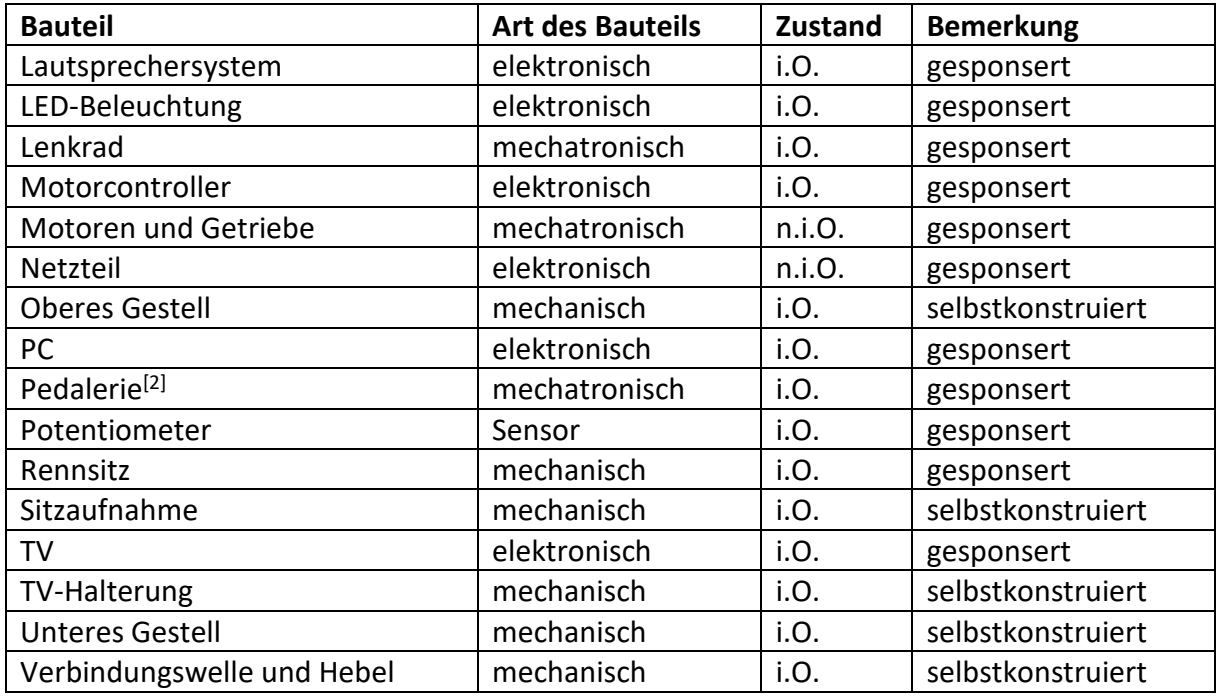

#### Anmerkung:

• Motoren und Getriebe:

Durch eine Erschütterung ist ein Schneckenrad gebrochen und die Motoren-Getriebe-Kombination ist nicht einsetzbar und irreparabel<sup>[6]</sup> beschädigt.

• Netzteil:

Das Netzteil ist nicht für hohe Stromspitzen ausgelegt und deshalb ungeeignet.

• LED-Band:

Grundsätzlich ist das LED-Band funktionsfähig, aber an einigen Stellen verschlissen.

• PC:

Ein Schul-PC, der eigentlich für CAD-Anwendungen konzipiert ist, wird für das Gaming zweckentfremdet.

• Potentiometer:

Der Sensor erfasst die aktuelle Position des Motors und gibt diese an den Arduino weiter.

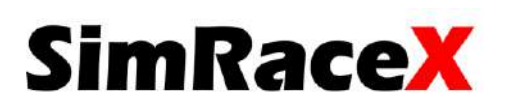

Wie oben bereits erwähnt, wird der Racer von einem vorherigen Projektteam übernommen. Der Racer wurde nicht funktionsfähig und mit einem fehlerhaften Schneckengetriebe hinterlassen (mehr dazu auf Seite 25). Es wird eine Pufferbatterie benötigt, da das Netzteil die Stromspitzen des Motors nicht abdeckt.

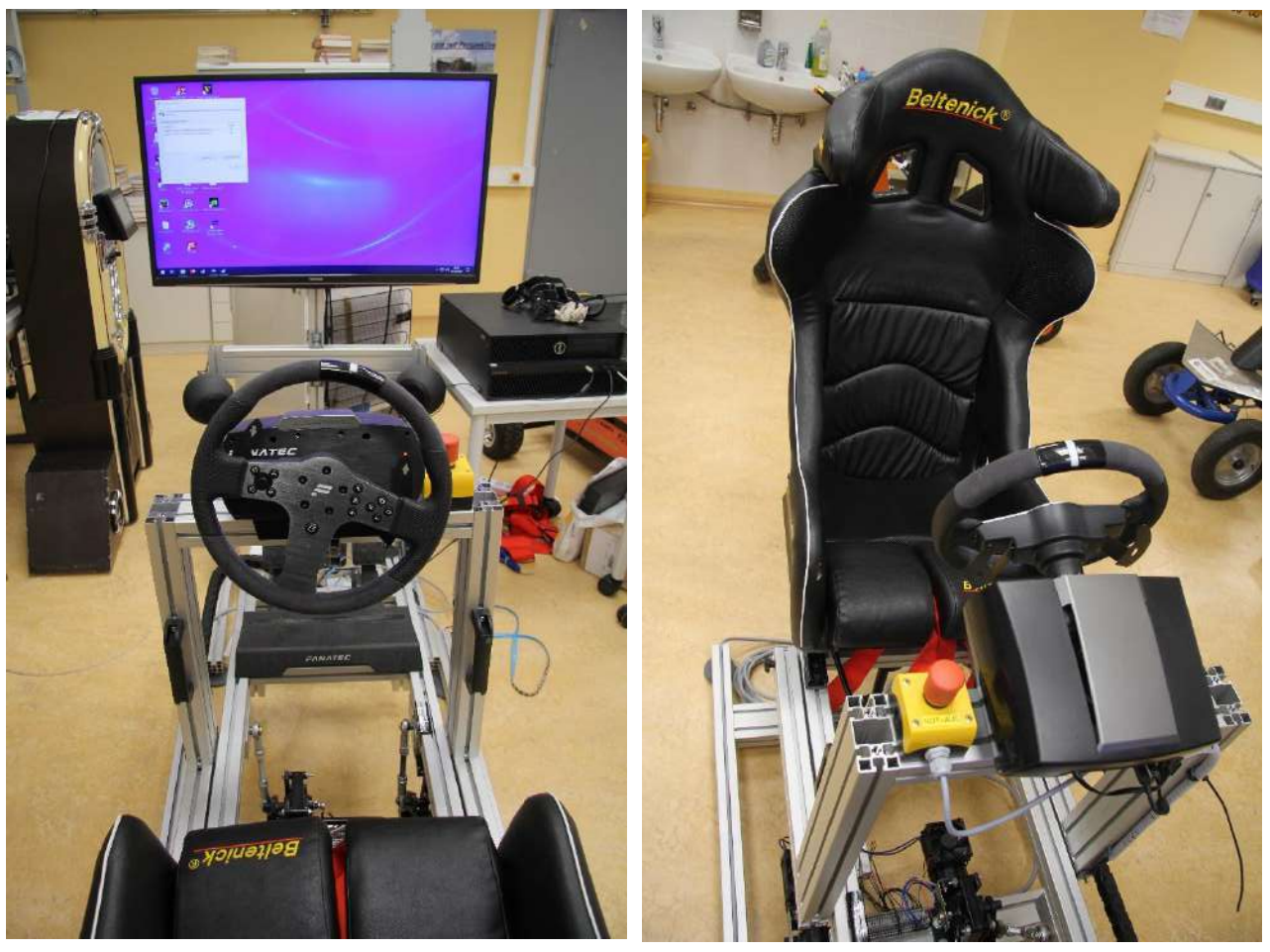

*Abbildung 2 - Übernahme SimRaceX (Vorne) Abbildung 3 - Übernahme SimRaceX (Hinten)*

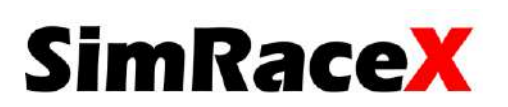

## <span id="page-13-1"></span><span id="page-13-0"></span>2.3 Planung des Projektverlaufs 2.3.1 Netzplan

Um einen groben Überblick über den Verlauf des Projektes zu bekommen, wird ein Netzplan (Abbildung 4 auf Seite 15) erstellt.

Ein Netzplan stellt einzelne Vorgänge, deren Dauer und zeitliche Anordnung sowie logische Abhängigkeiten dar und ermöglicht somit die Berechnung von Anfangs- und Endzeitpunkten von Vorgängen sowie die Kalkulation von Pufferzeiten.

#### **Gründe für die Erstellung eines Netzplans:**

- *1. hilft bei der Ermittlung der Gesamtdauer eines Projekts*
- *2. legt die zeitliche und logische Abfolge der Vorgänge in einem Projekt fest*
- *3. visualisiert den kritischen Pfad und somit die Vorgänge, die das geplante Projektende gefährden können*
- *4. stellt mögliche Puffer bzw. Reserven in der Terminplanung dar*

#### *Zitat: t2informatik.de (URL-Link im Literaturverzeichnis)*

Die wahrscheinlichen Arbeitsschritte sind strukturiert aufgelistet und die jeweilige Dauer geschätzt. Die rote Zeitlinie steht hierbei für den kritischen Pfad, in dem keine Verzögerungen auftreten sollten. Die blauen parallelen Verzweigungen sind dank eines Puffers frei in ihrer Verzweigung wählbar. In den einzelnen Teilschritten ist die Dauer in Kalenderwochen angegeben.

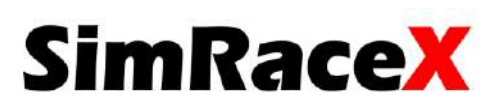

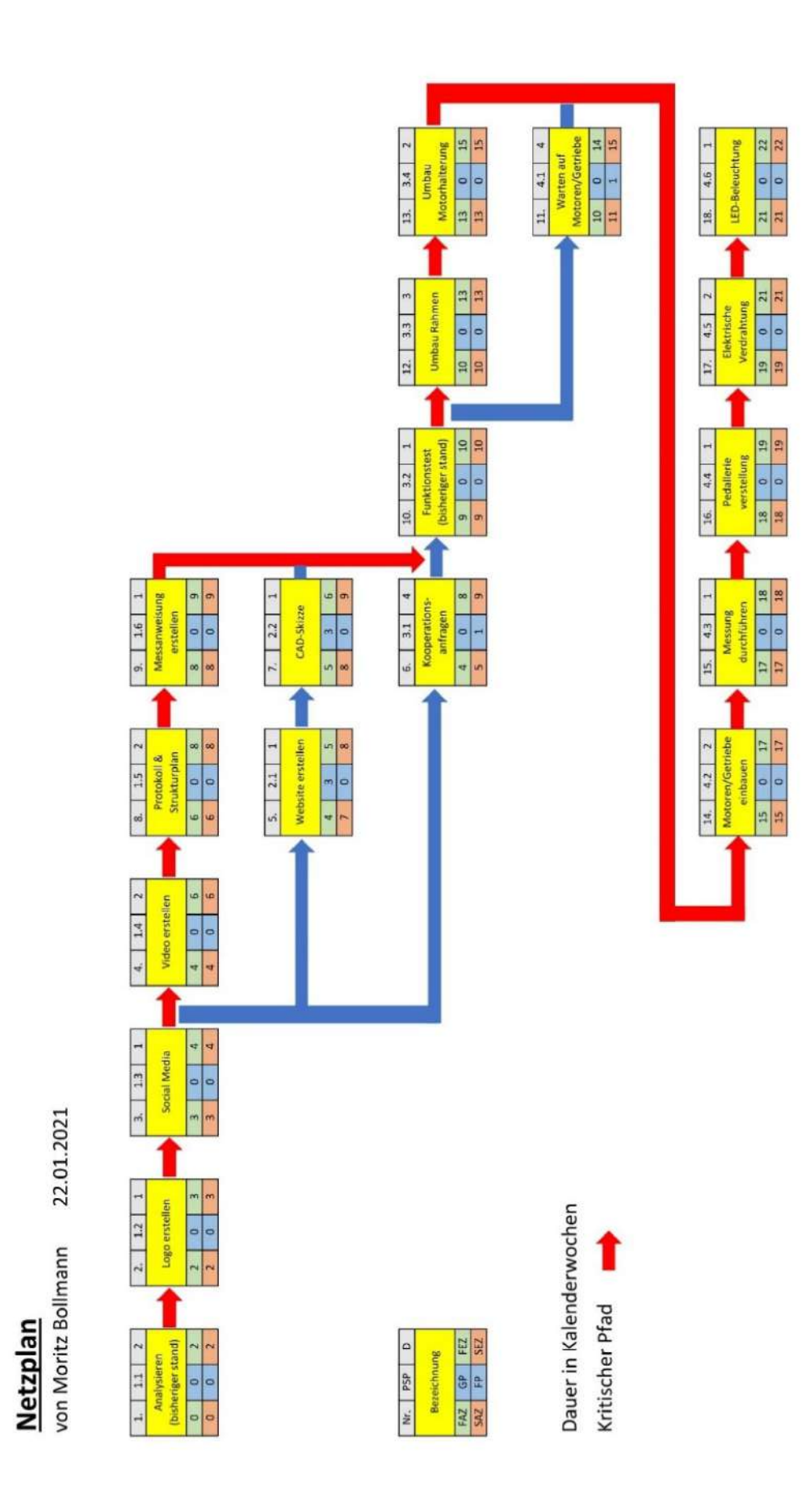

*Abbildung 4 - Netzplan*

# **SimRaceX**

#### 2.3.2 Earned Value Analyse

<span id="page-15-0"></span>Mit der Earned Value Analyse (kurz EVA) werden bis zu einem bestimmten Zeitpunkt, auch Meilenstein genannt, die Kosten abhängig von der Zeit überprüft.

Die Aufgaben sind nummeriert aufgelistet und die Aufgaben-Gesamt-Kosten (AGK) befinden sich in der Spalte daneben. In den nächsten Spalten liest man die geplante Fertigstellung nach Kalenderwochen ab.

Die Ist-Kosten (IK) und der Fertigstellungswert (FW) sind unterhalb aufgelistet. Der Fertigstellungswert ist das Ergebnis aus den Plankosten bezogen auf die Ist-Zeit.

Von ihm lässt sich ein Zeitverzug und eine Kostenüberschreitung ablesen.

In der darunter folgenden Berechnung sieht man die Termin- und Kostenabweichung 13 Kalenderwochen nach Projektstart. Mit dem Kostenentwicklungsindex bzw. dem Terminentwicklungsindex lassen sich typische Abweichungen für die Zukunft berechnen.

Die a-typische Abweichung beschreibt nur den aktuellen Zeit- und Kostenverzug und ist daher nicht für Planungen in die Zukunft geeignet.

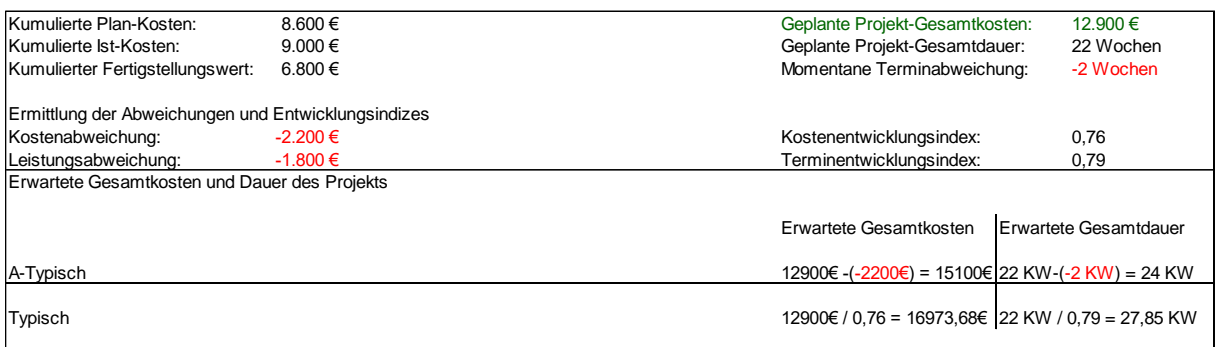

*Abbildung 5 - EVA (Kosten)*

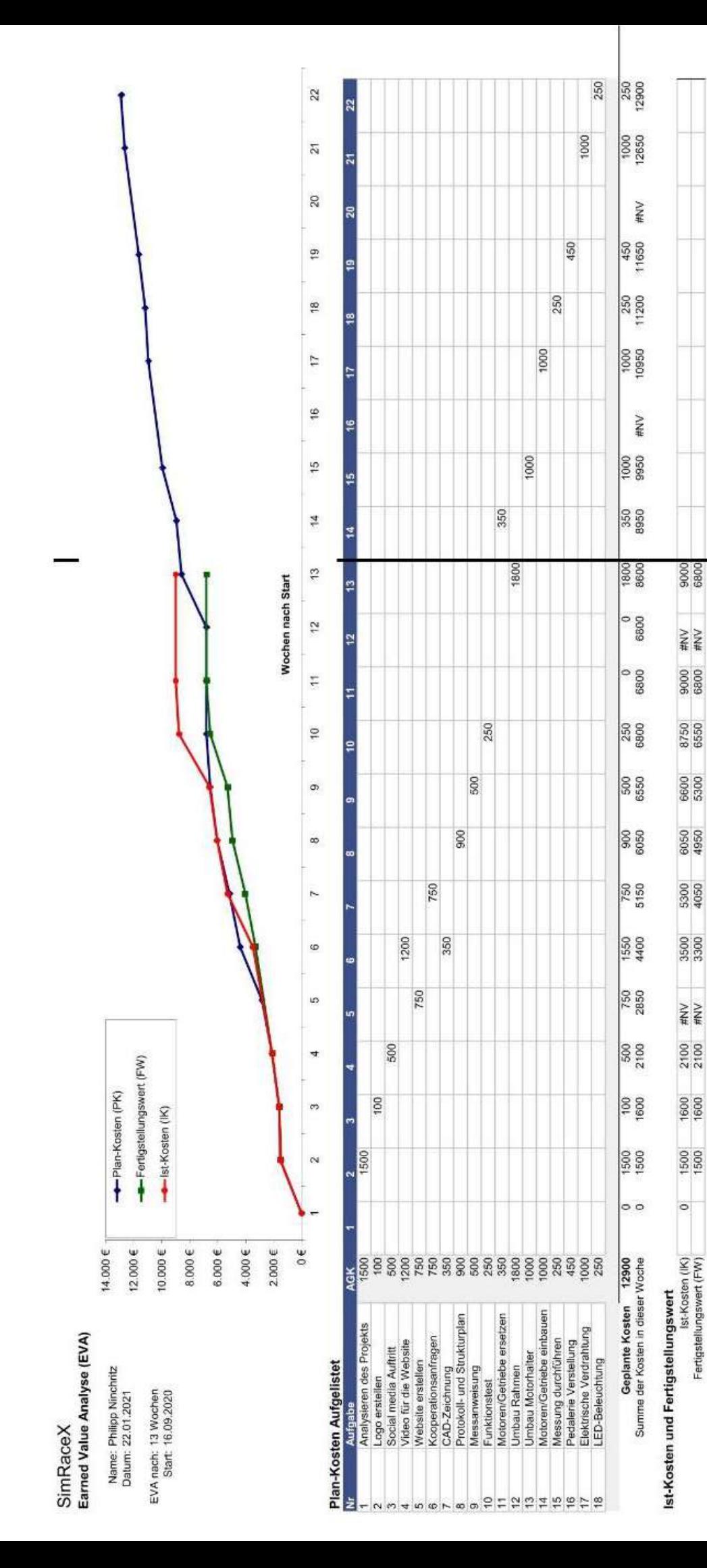

Abbildung 6 - EVA (Graph) *Abbildung 6 - EVA (Graph)*

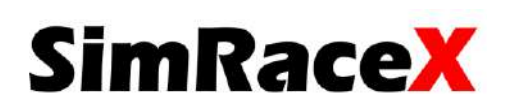

#### <span id="page-17-0"></span>2.3.3 Projektprotokoll und Strukturplan

Das Protokoll ist ein wichtiger Teil der Projektplanung. Durch die tabellarische Anordnung der geplanten Punkte bleibt das Projekt übersichtlich und strukturiert. Die farbigen Markierungen in der Legende zeigen an, in welcher Phase sich die einzelnen Planungspunkte befinden.

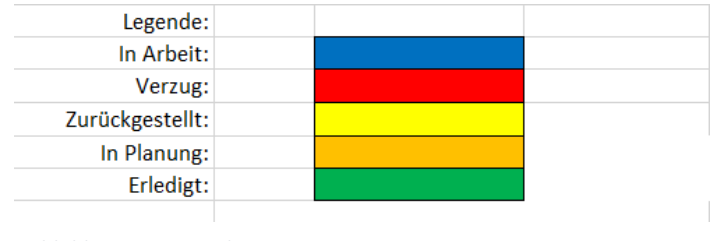

*Abbildung 7 - Legende*

Die Nummerierung links weist an, wo sich der Planungspunkt im Strukturplan befindet. In der Spalte "Fertig?" können erledigte Aufgaben abgehakt werden. Wenn ein Punkt das eingestellte Datum überschreitet, wird dieses automatisch rot markiert und kann nur mit einem Kreuz im Reiter "Fertig?" als erledigt eingetragen werden.

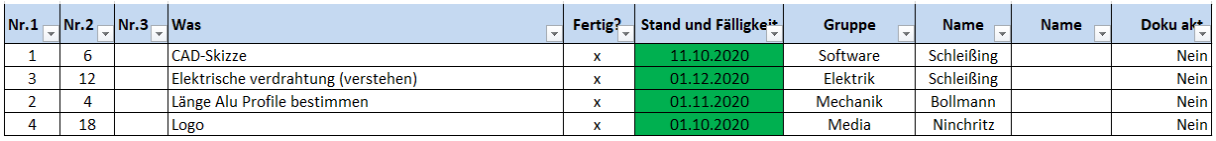

*Abbildung 8 - Protokoll*

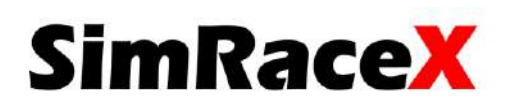

Die Punkte im Strukturplan spiegeln die Ideen und Aufgaben hinter dem Projekt wieder. Um sich insgesamt besser zurechtzufinden, ist der Strukturplan und das Projektprotokoll indirekt miteinander verknüpft.

|  | 1. Dokumentation &<br>Organisation |  |            | 2. Mechanik          |                   | 3. Elektrik          |                   | 4. Software          |
|--|------------------------------------|--|------------|----------------------|-------------------|----------------------|-------------------|----------------------|
|  |                                    |  |            |                      |                   |                      |                   |                      |
|  | <b>Sponsoring</b>                  |  | Sponsoring |                      | <b>Sponsoring</b> |                      | <b>Sponsoring</b> |                      |
|  | Kooperationsanfragen               |  |            | Kooperationsanfragen |                   | Kooperationsanfragen |                   | Kooperationsanfragen |
|  | PayPal Spendenkonto                |  |            | PayPal Spendenkonto  |                   | PayPal Spendenkonto  |                   | PayPal Spendenkonto  |
|  | Firmenliste                        |  |            | <b>Firmenliste</b>   |                   | <b>Firmenliste</b>   |                   | Firmenliste          |
|  |                                    |  |            |                      |                   |                      |                   |                      |

*Abbildung 7 - Strukturplan*

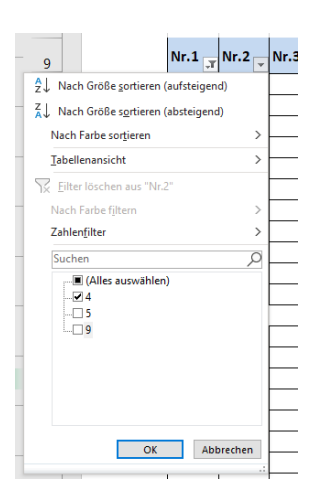

Möchte man einen Punkt aus dem Strukturplan im Protokoll finden, sucht man sich den Überpunkt (Nr. 1 bis 4) und den Unterpunkt (Nr. 1 bis 34) heraus und stellt diesen im Filter ein.

*Abbildung 8 - Filter*

# **SimRaceX**

## <span id="page-19-0"></span>3. Projektdurchführung

- <span id="page-19-2"></span><span id="page-19-1"></span>3.1 Sponsoring
	- 3.1.1 Kooperationsanfragen

Am Anfang jedes Projektes ist es wichtig, für die geplanten Umbauten Ressourcen zu beschaffen. Für dieses Vorgehen ist eine allgemeine Kooperationsanfrage erstellt worden, mit der beliebig viele Firmen in Deutschland und ganz Europa angeschrieben wurden. Wichtig ist hierbei, dass man sich vorher über die benötigten Teile auf der Webseite der jeweiligen Firma informiert und diese Information mit in das Anschreiben hineinschreibt. Damit man nicht den Überblick verliert, ist es ratsam, alle bereits angeschriebenen Firmen in einer Liste zu vermerken. Eine Möglichkeit, wie eine solche Liste gegliedert sein kann, ist hier in Abbildung 11 aufgeführt.

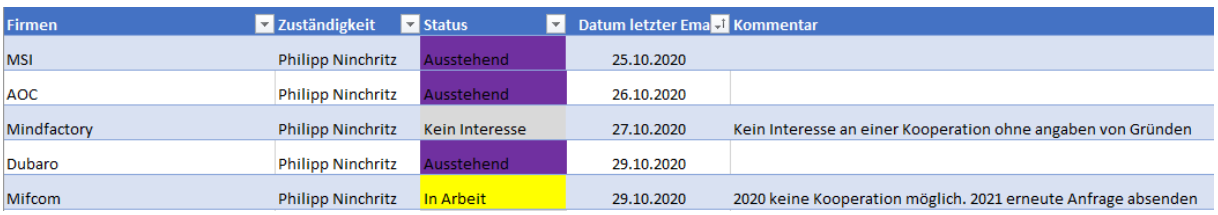

*Abbildung 11 – Ausschnitt Kooperationsanfragen*

Durch eine erfolgreiche Kooperation mit der Firma "Langguth Antriebe" konnten die alten Motoren, wovon einer defekt war, ausgetauscht und durch leistungsstärkere DC-Schneckengetriebemotoren ersetzt werden.

#### 3.1.2 PayPal Spendenkonto

<span id="page-19-3"></span>Ein weiterer wichtiger Bestandteil des Sponsorings ist neben den benötigten Ressourcen die finanzielle Unterstützung durch Firmen, den Förderverein oder Bekannte. Dies ist besonders dann sinnvoll, wenn mit Kooperationsanfragen bei bestimmten Firmen kein Erfolg zustande gekommen ist. In unserem Fall hat der Förderverein Gelder für einen Motorcontroller und zwei Netzteile überwiesen.

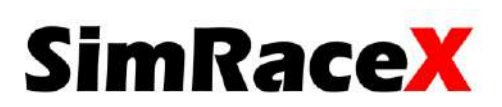

## <span id="page-20-1"></span><span id="page-20-0"></span>3.2 Unteres Gestell (starrer Teil) 3.2.1 Rahmen

Für unser Projekt ist es essenziell, dem Fahrer ein möglichst realistisches Fahrgefühl zu geben. Hierfür wurde der Rahmen und somit die Bildschirmhalterung samt Bildschirm um 30 cm verkürzt. Daraus folgt, dass die Distanz zwischen Bildschirm und Lenkrad (Wheel Base) so gering wie möglich ist.

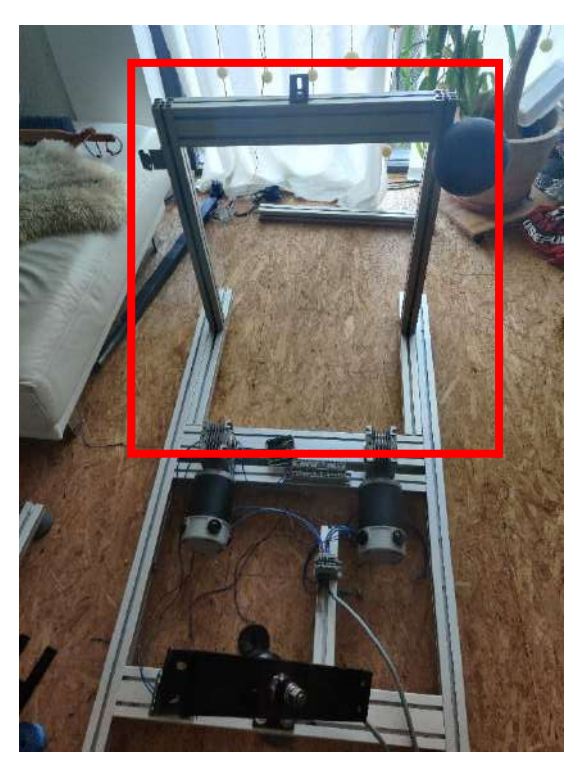

*Abbildung 12 - Rahmenlänge (neu) Abbildung 13 - Rahmenlänge (alt)*

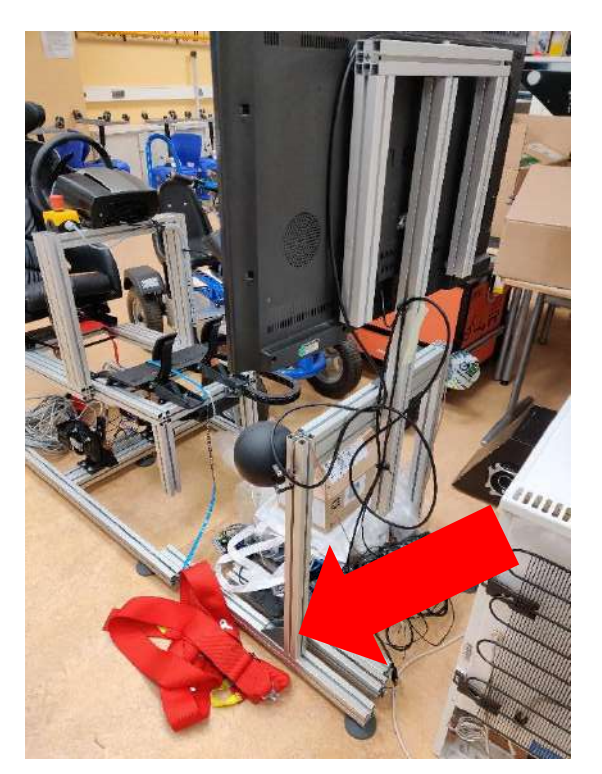

Der vorher zweiteilige Rahmen (siehe Abbildung 13) besteht jetzt nur noch aus einem kompakten unteren Teil (siehe Abbildung 12). Die Halterung für den vorderen Teil (Bildschirm, Soundsystem) ist vollkommen in den Hauptrahmen integriert.

Des Weiteren sind die elektronischen Bauteile (Motorcontroller, Arduino, Netzteile) nicht mehr vorne unter dem Bildschirm, sondern alle fest auf dem Rahmen unter dem Sitz verschraubt. Wir haben uns dafür entschieden, um die Leitungslängen zwischen den Bauteilen möglichst kurz zu halten.

Eine Auflistung der Bauteile und deren Position ist auf der nächsten Seite (S. 22) zu finden.

# **SimRaceX**

### <span id="page-21-0"></span>3.2.2 Positionierung der elektronischen Bauteile

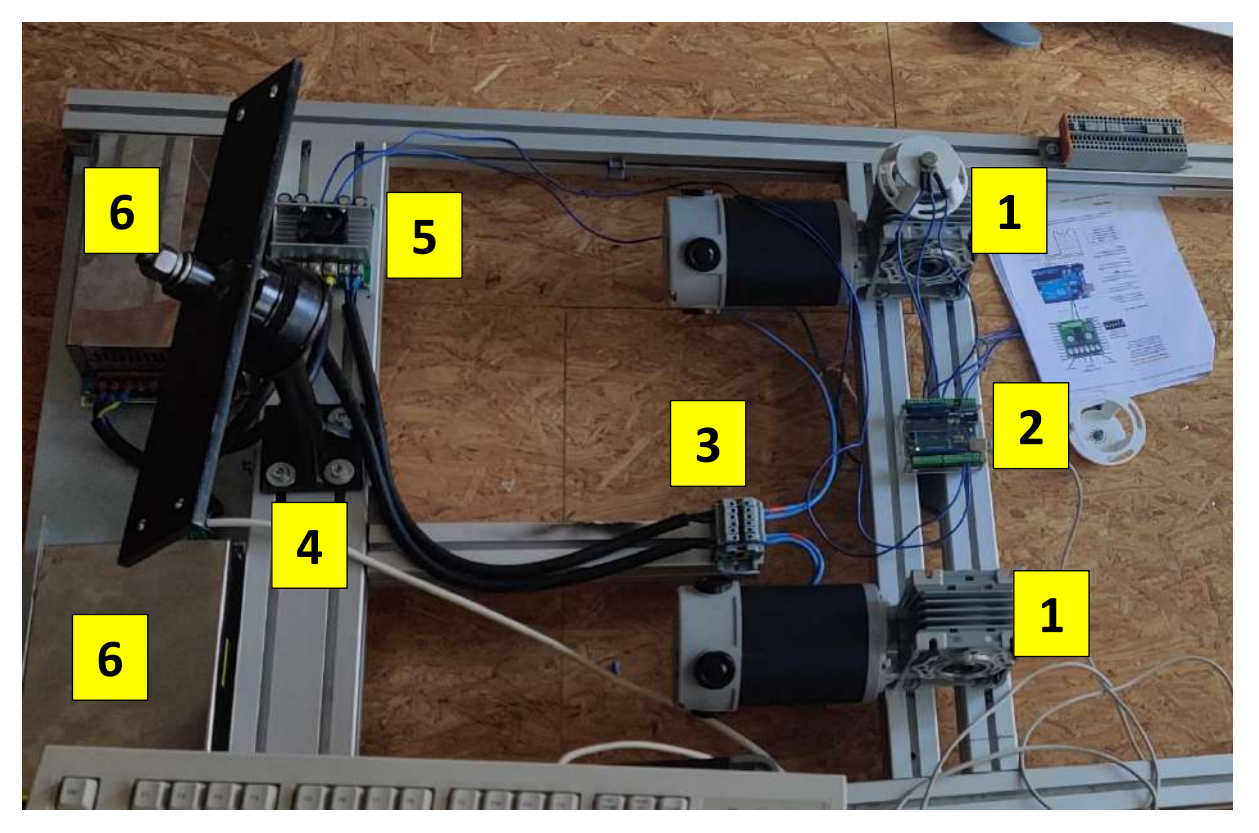

*Abbildung 14 – Positionierung der Bauteile*

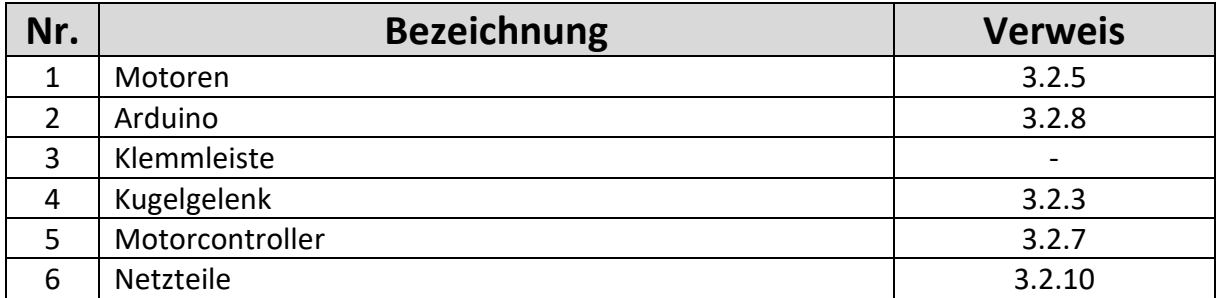

<span id="page-21-1"></span>*Tabelle 2: Auflistung der Bauteile aus Abbildung 14*

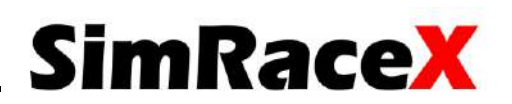

#### <span id="page-22-0"></span>3.2.3 Kugelgelenk

Das Kugelgelenk ist das Gegenstück zu den Motoren und hält den beweglichen Teil des Gestells am Sitz. Es besteht aus der Antriebswelle eines Motors und gibt dem Simulator die nötigen Freiheitsgrade in der Bewegung. Um den nötigen Bewegungsfreiraums des Cockpits (beweglicher Teil) zu gewährleisten, ist das Kugelgelenk mit einem Rundstab verlängert und an der Unterseite mit dem Rahmen und vier M8 Schrauben verschraubt (Abbildung 15). An der Seite des Rundstabs sind seitliche Versteifungen angebracht, um die Belastungsgrenze zu erhöhen. An der Oberseite des Kugelgelenks ist eine Vierkantplatte angeschweißt (Abbildung 16), diese ist dann wiederum mit dem Sitz verschraubt.

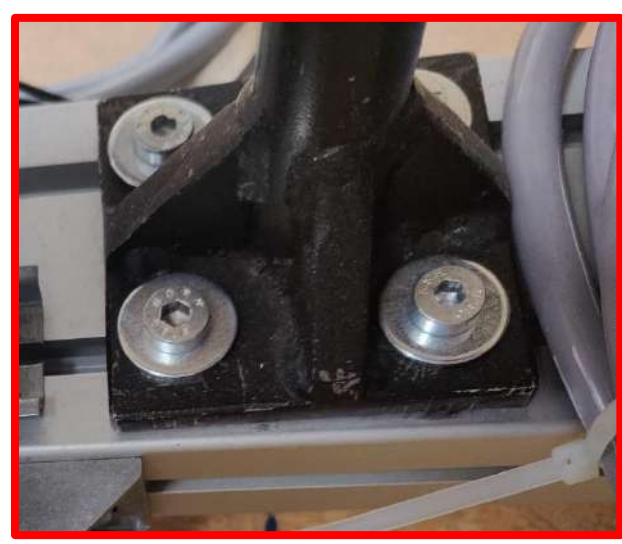

*Abbildung 15 - Kugelgelenk (Verschraubung)*

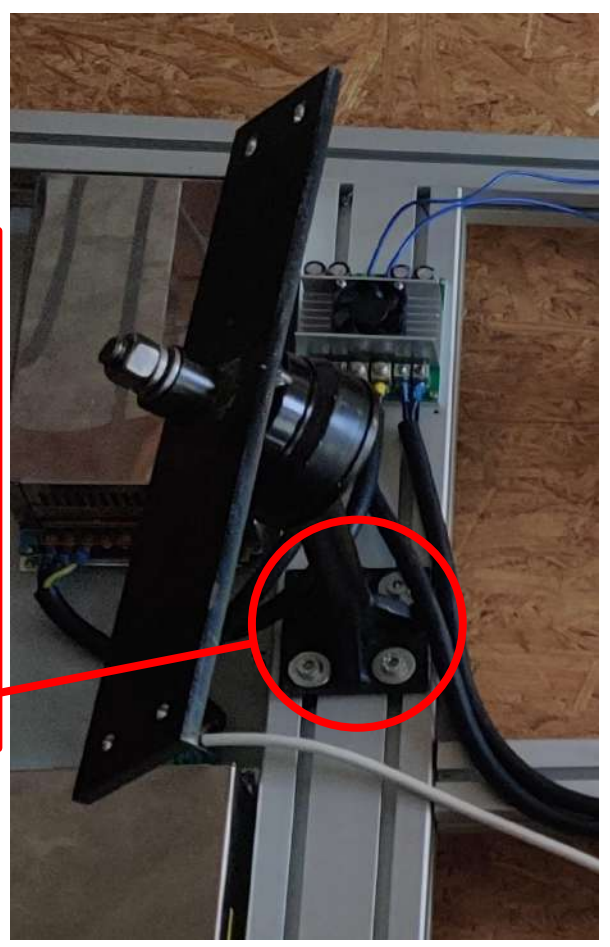

*Abbildung 16 - Kugelgelenk*

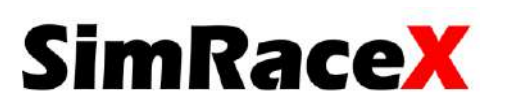

#### <span id="page-23-0"></span>3.2.4 Motoren (alt)

Die Hauptbestandteile eines SimRacers sind im Allgemeinen die Motoren, ohne die eine Bewegung nicht stattfinden kann. Hierbei hatten sich die vorherigen Projektteams "MRKSMN" und "VRACR" für 2x 12/24V Getriebemotoren entschieden:

> Ausgangsleistung: Nennstrom (belastet): Nennstrom (unbelastet): Nenndrehzahl (belastet): maximale Drehzahl (unbelastet): Nenn-Drehmoment /max.: Übersetzung:

180 W (max. 240 W); 12/24 V  $\sim$ 20 A (Spitze ca. 50 A)  $\leq 1.9 A$  $60 + (-10)$  $85 + (-10%)$ 35 Nm / max. 55 Nm +/- 10 %  $50:1$ 

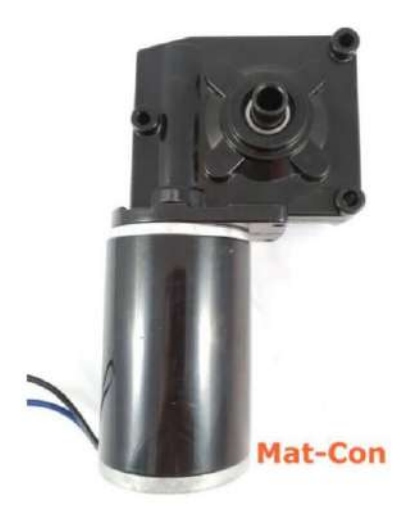

*Abbildung 17 – Motor (alt)*

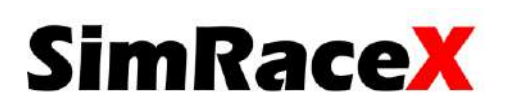

Diese Motoren funktionieren allgemein sehr gut, sind aber wegen des Kunststoffschneckenrades anfällig für Erschütterungen. Bei der Inbetriebnahme und einem ersten Testlauf des SimRacers ist aufgefallen, dass sich nur einer von zwei Motoren bewegt. Nach der Fehleranalyse steht fest, dass bei dem Motor auf der linken Seite das Schneckenrad des Getriebes gebrochen ist (zu sehen in Abbildung 18 und 19).

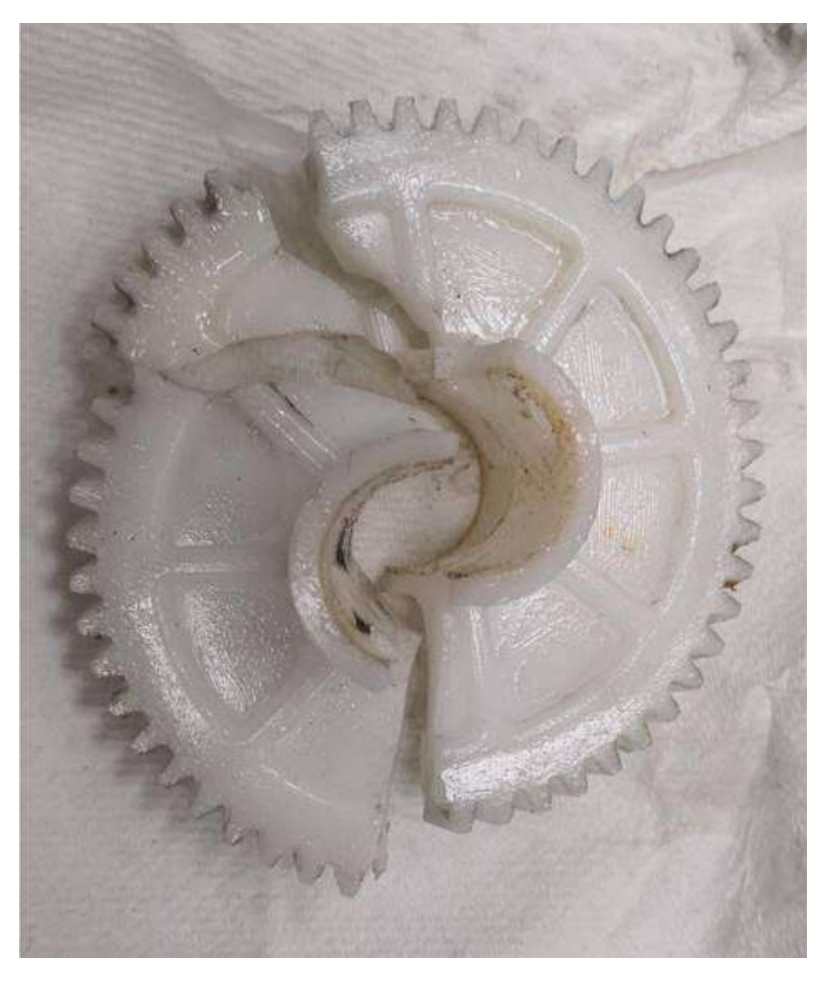

*Abbildung 18 - Schneckenrad Abbildung 19 - Schneckengetriebe*

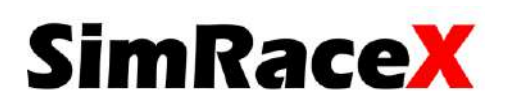

#### <span id="page-25-0"></span>3.2.5 Motoren (neu)

Folgende Motoren werden vom Team SimRaceX verbaut:

DC-Motor ECM 250, 12 Volt

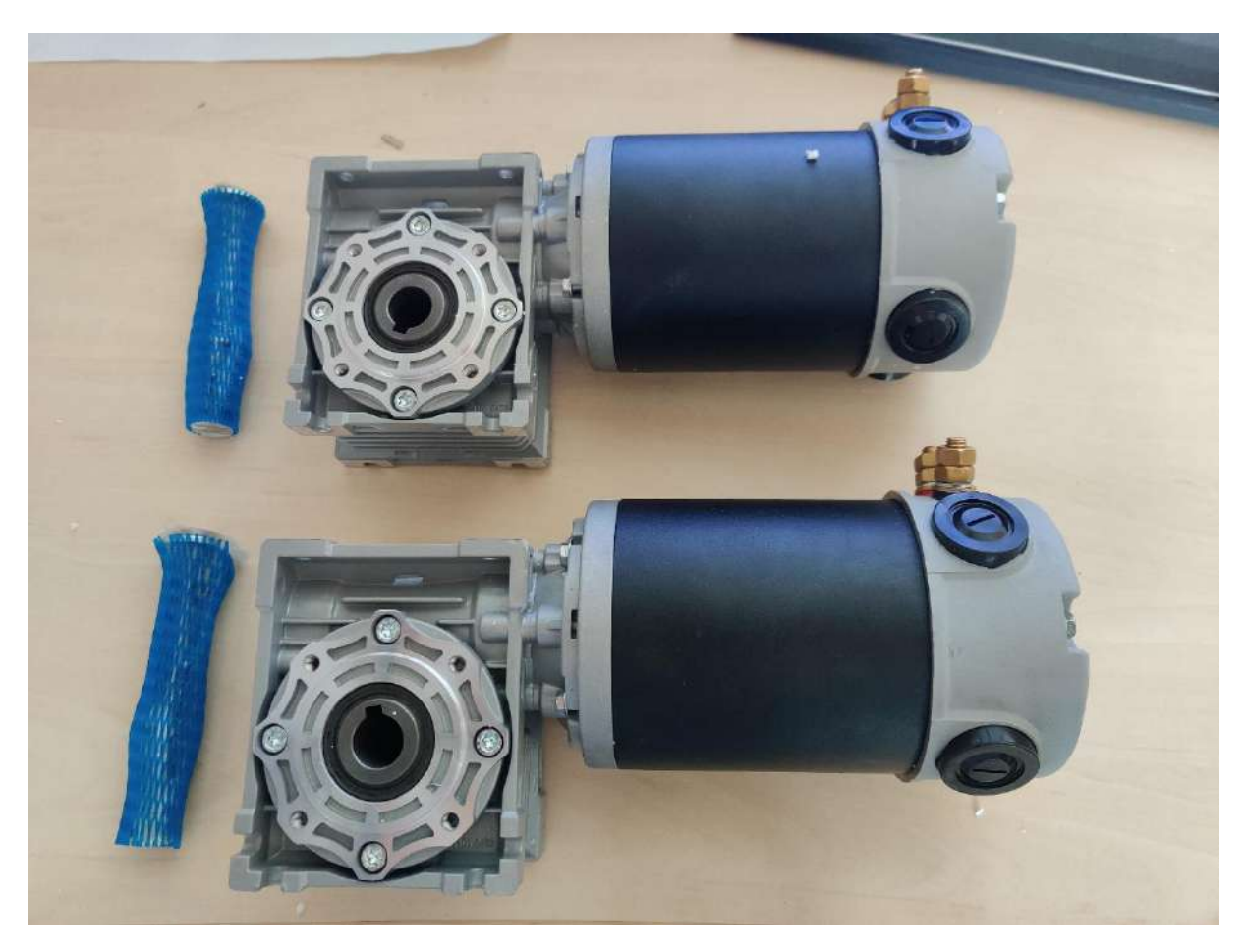

*Abbildung 20 – Motor (neu)*

#### *Kenndaten*:

- Schneckengetriebe Achsabstand 40
- Untersetzung i=50
- Hohlwelle Drm. 18 mm
- Abtriebsdrehzahl 60 1/min
- Abtriebsdrehmoment 38 Nm
- Betriebsfaktor 0,8
- Leistung 250 Watt S1 100% ED
- Leistung 350 Watt S2 (25 min)
- Schutzart IP 40

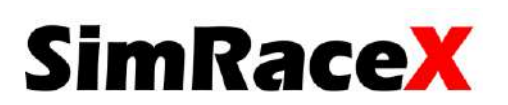

#### <span id="page-26-0"></span>3.2.6 Motoranbindung

Um die Leistung der Motoren auf den beweglichen Teil des Gestells zu übertragen, um somit ein Fahrgefühl zu erzeugen, wird eine starre aber trotzdem bewegliche Verbindung gebraucht. Durch die neuen Motoren wird die Konstruktion dieses Verbindungsstücks ebenfalls erneuert.

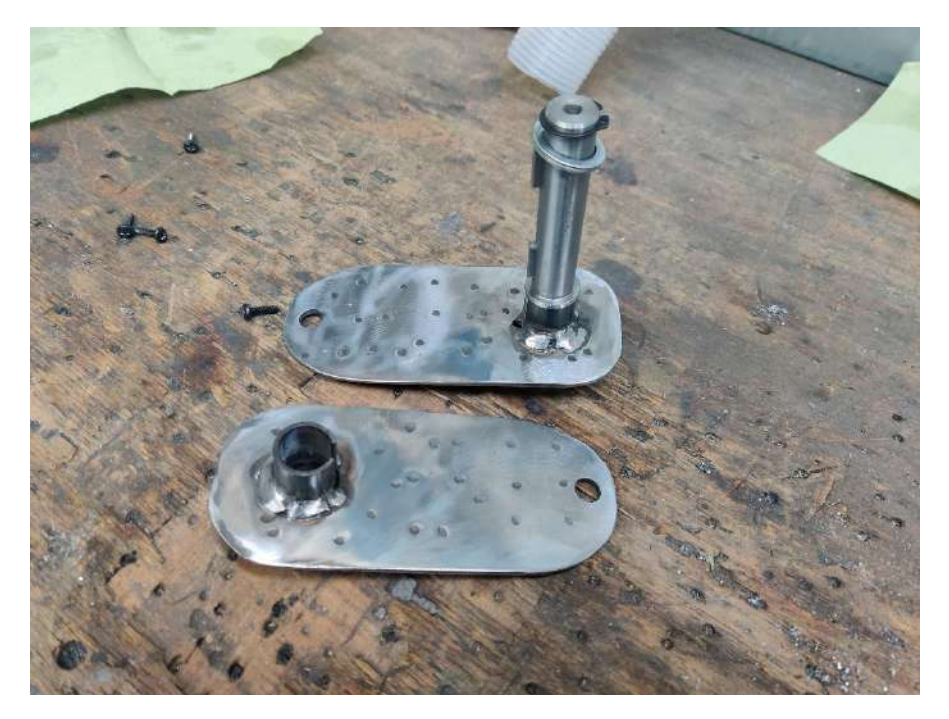

*Abbildung 21 - Motoranbindung*

Die genauen Maße der Motoranbindung sind in einer CAD-Zeichnung im Anhang auf Seite 48 zu finden.

Im Anhang (S. 50 - 55) ist des Weiteren noch eine Belastungsstudie des Bauteiles (erstellt mit Autodesk Fusion 360) angehängt, in der man die einzelnen Spannungsverläufe im Bauteil besser nachvollziehen kann.

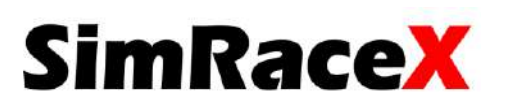

#### <span id="page-27-0"></span>3.2.7 Motorcontroller

Der Motorcontroller ist für die Ansteuerung der beiden Motoren zuständig. Hierfür wird der Sabertooth 2x60 Dimension Engineering verwendet.

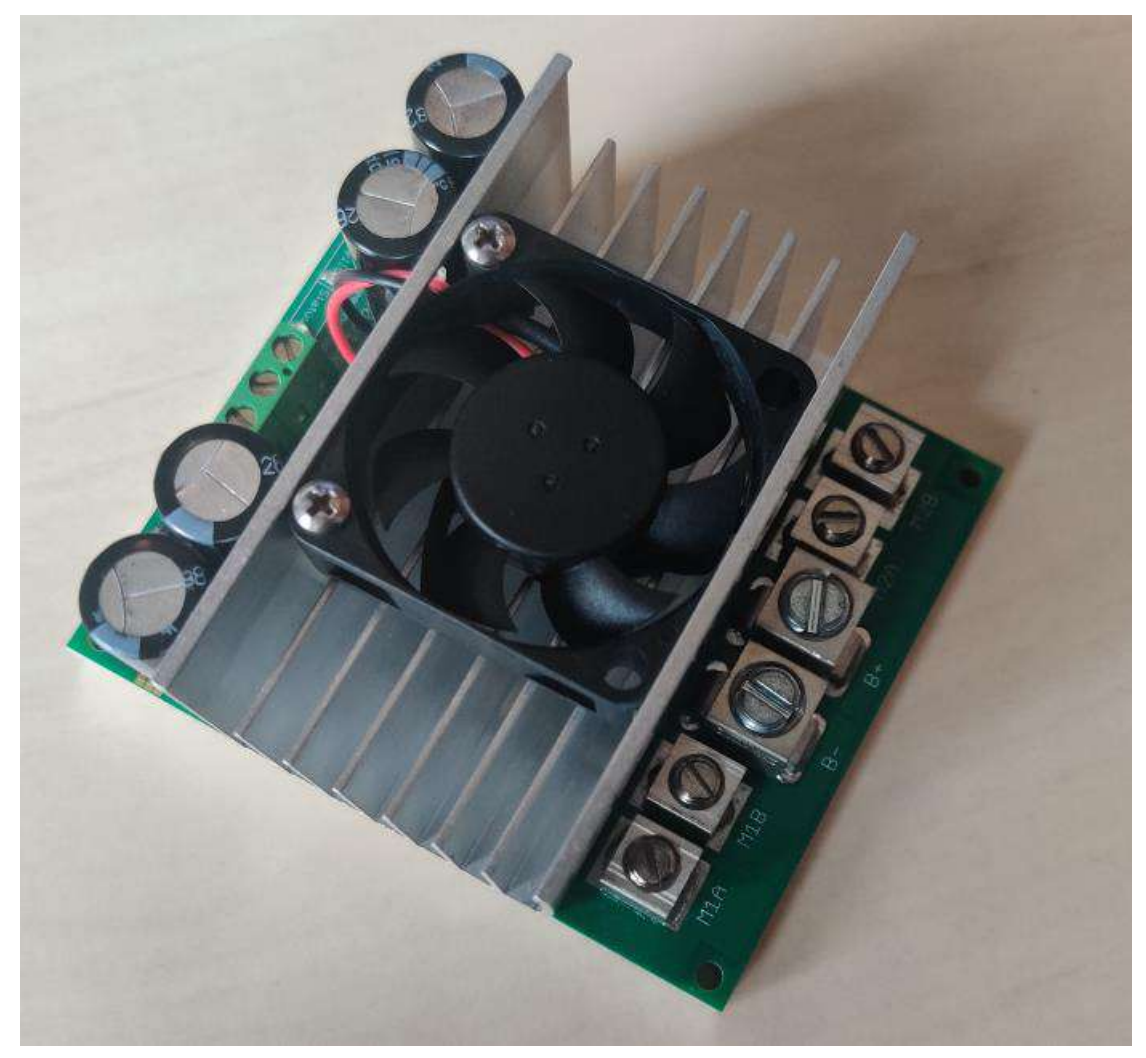

*Abbildung 22 - Motorcontroller*

#### *Kenndaten:*

- 60A Nennstrom
- 120A Stromspitze pro Kanal
- 6-30V Nennspannung
- 33,6V Spannungsspitze

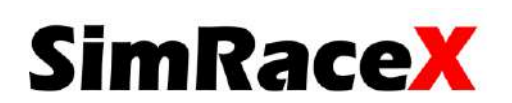

#### <span id="page-28-0"></span>3.2.8 Arduino UNO Microcontroller

Der Arduino ist das Bindeglied zwischen dem PC und der Steuerung der Motoren. Die Bewegungswerte des Spieles werden per USB-Leitung dem Arduino mitgeteilt, dieser gibt sie dann an den Sabertooth Motorcontroller (siehe 3.2.7) weiter. Er erhält zudem die Positionswerte der Potentiometer (siehe 3.2.9) zurück und errechnet so die Soll- bzw. die Ist-Position der Motoren.

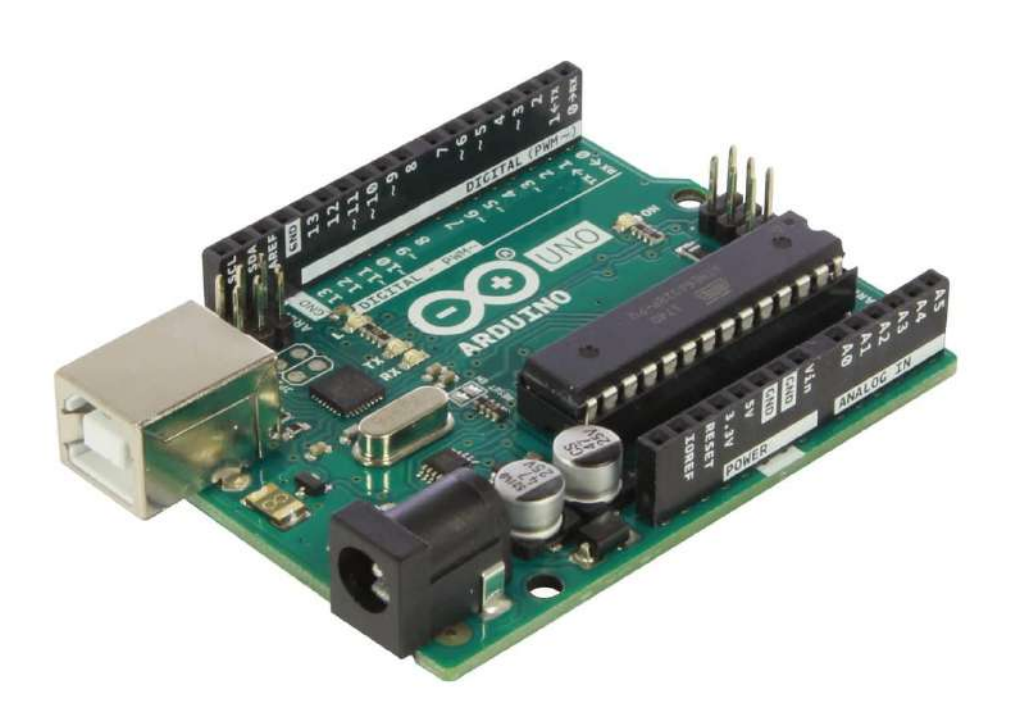

*Abbildung 23 – Arduino UNO Microcontroller*

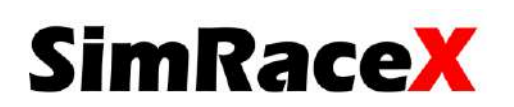

#### <span id="page-29-0"></span>3.2.9 Potentiometer

Die zwei 10kΩ Potentiometer sind mit einer 3D-gedruckten Halterung an den Ausgangswellen der Motoren befestigt und geben so ständig die Ist-Position der Motorstellung an den Arduino weiter. Ein drittes 10kΩ Potentiometer dient zur Skalierung des Motorhubes.

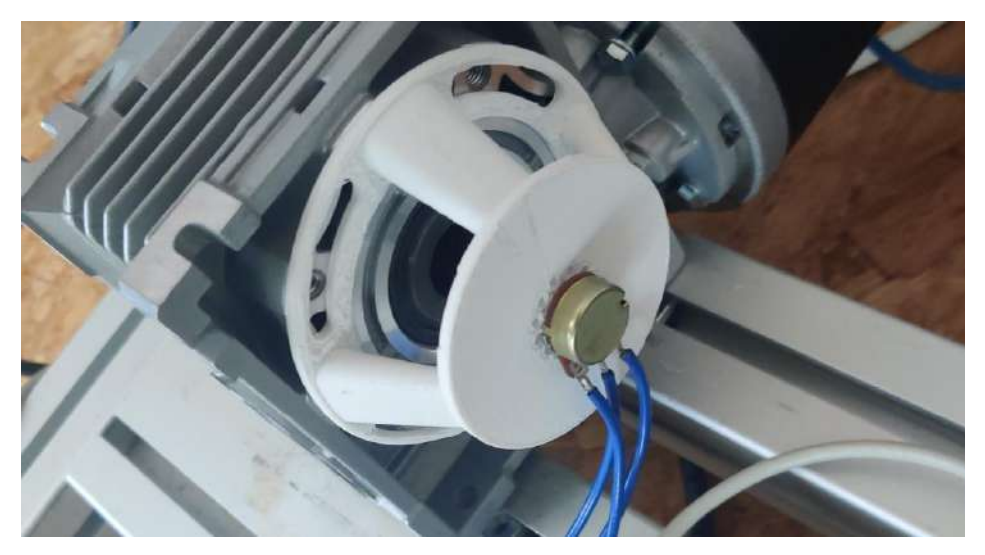

*Abbildung 24 - Potentiometer*

#### <span id="page-29-1"></span>3.2.10 Netzteil (Motor)

Um die Spannungsversorgung und den somit reibungslosen Fahrbetrieb gewährleisten zu können, ist jeweils ein Netzteil pro Motor für die Spannungsversorgung verbaut.

Daten: 12V / 720W / 60A

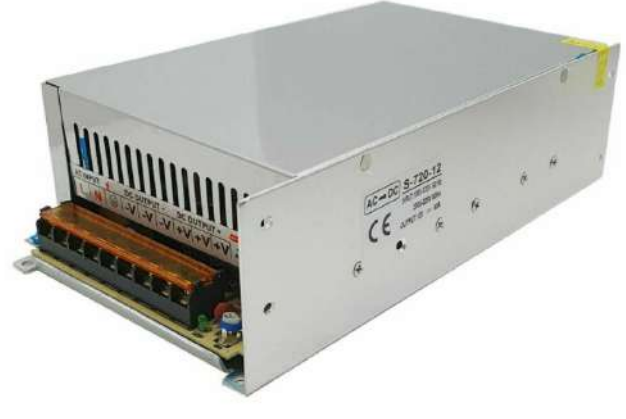

*Abbildung 25 - Netzteil*

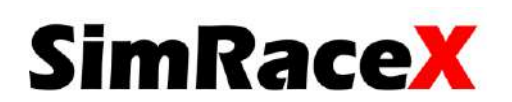

#### <span id="page-30-0"></span>3.2.11 Soundsystem

Für ein authentisches Fahrgefühl ist nicht nur eine flüssige Bewegung des Simulators notwendig, sondern auch eine reibungslose Übertragung von Bild und Ton. Für den Ton ist in diesem Fall der Reckhorn A-2.1 3-Kanal Stereo Verstärker zuständig. Dieser hat einen integrierten 2 x 40 Watt (4 – 8 Ohm) Lautsprecher und einen Subwoofer 1 x 90 Watt (2 – 8 Ohm). Der Reckhorn besitzt zudem keine automatische Abschaltung bei niedrigem oder nicht vorhandenem Signal, was ihn speziell für TV-Anwendungen brauchbar macht.

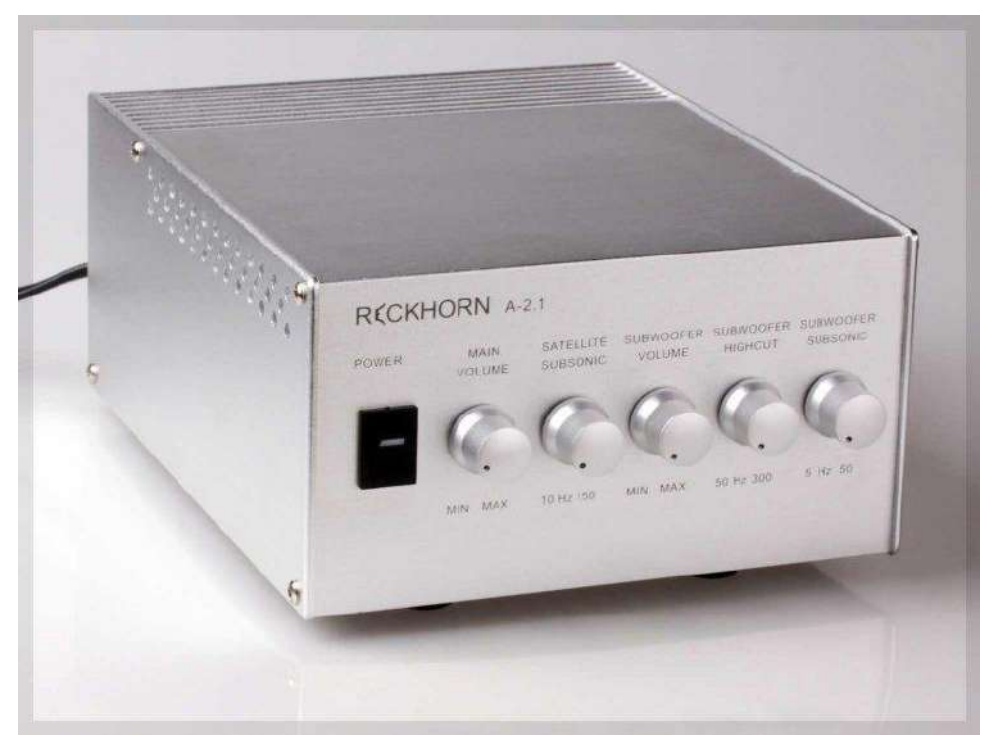

*Abbildung 26 - Soundsystem*

### **Daten:**

- ➢ geschirmter Trafo
- $\triangleright$  drei digitale Endstufen
- ➢ Frequenzweiche variabel einstellbar

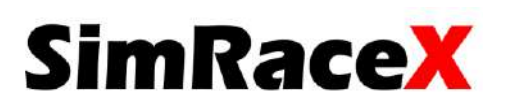

#### <span id="page-31-0"></span>3.2.12 Bildschirm

Der Bildschirm gehört zu den essenziellen Teilen eines SimRacers. Der in der Projektvereinbarung vorgesehene neue Curved Bildschirm mit einer schnellen Reaktionszeit ist durch mangelndes Sponsoring nicht realisierbar. Stattdessen ist nun wieder der 40" Toshiba 40TL838 REGZA TL Series mit einem LCD-screen verbaut.

Auflösung: 1920 x 1080

Seitenverhältnis: 16:9

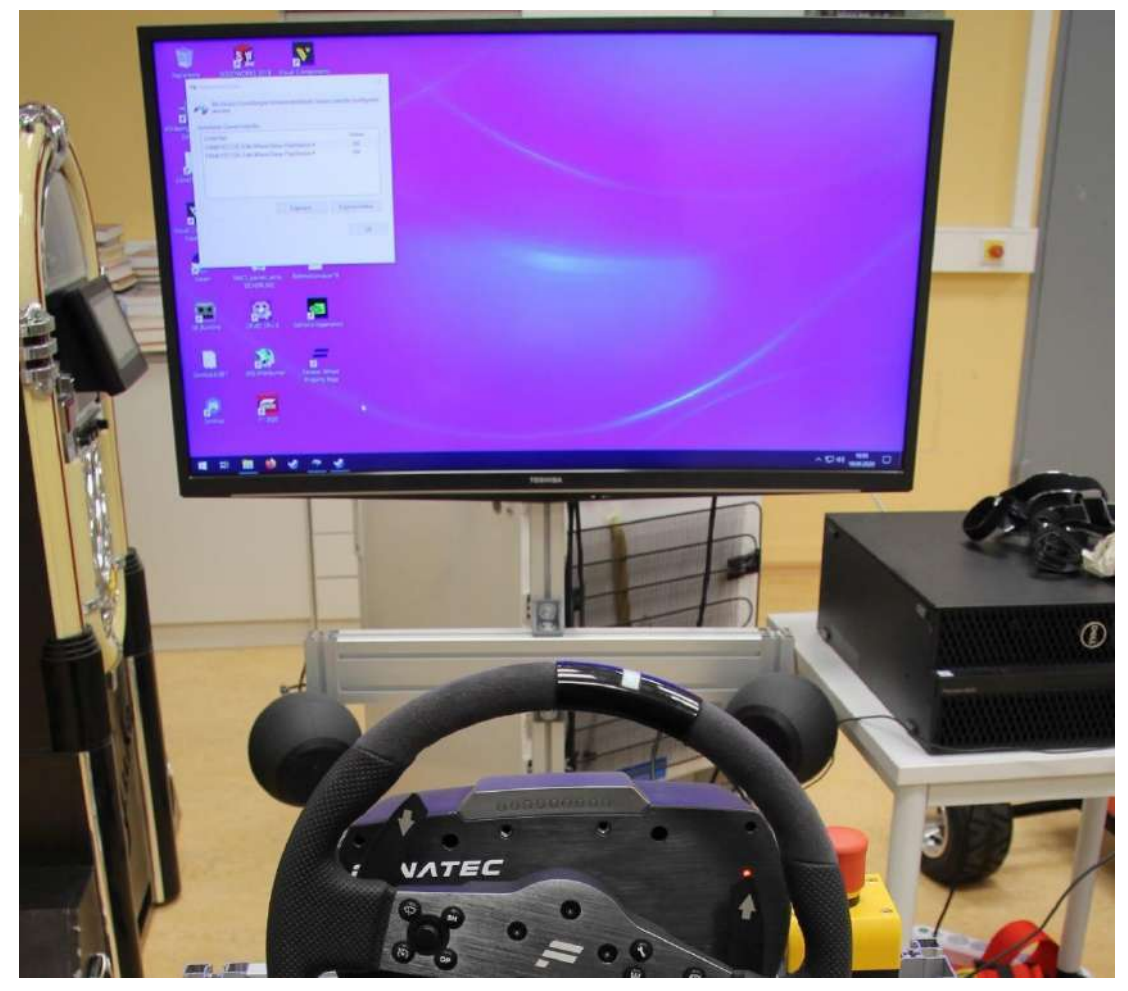

*Abbildung 27 - Bildschirm*

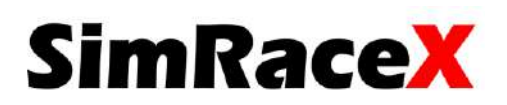

<span id="page-32-0"></span>3.3 Oberes Gestell (beweglicher Teil)

#### <span id="page-32-1"></span>3.3.1 Rennsitz

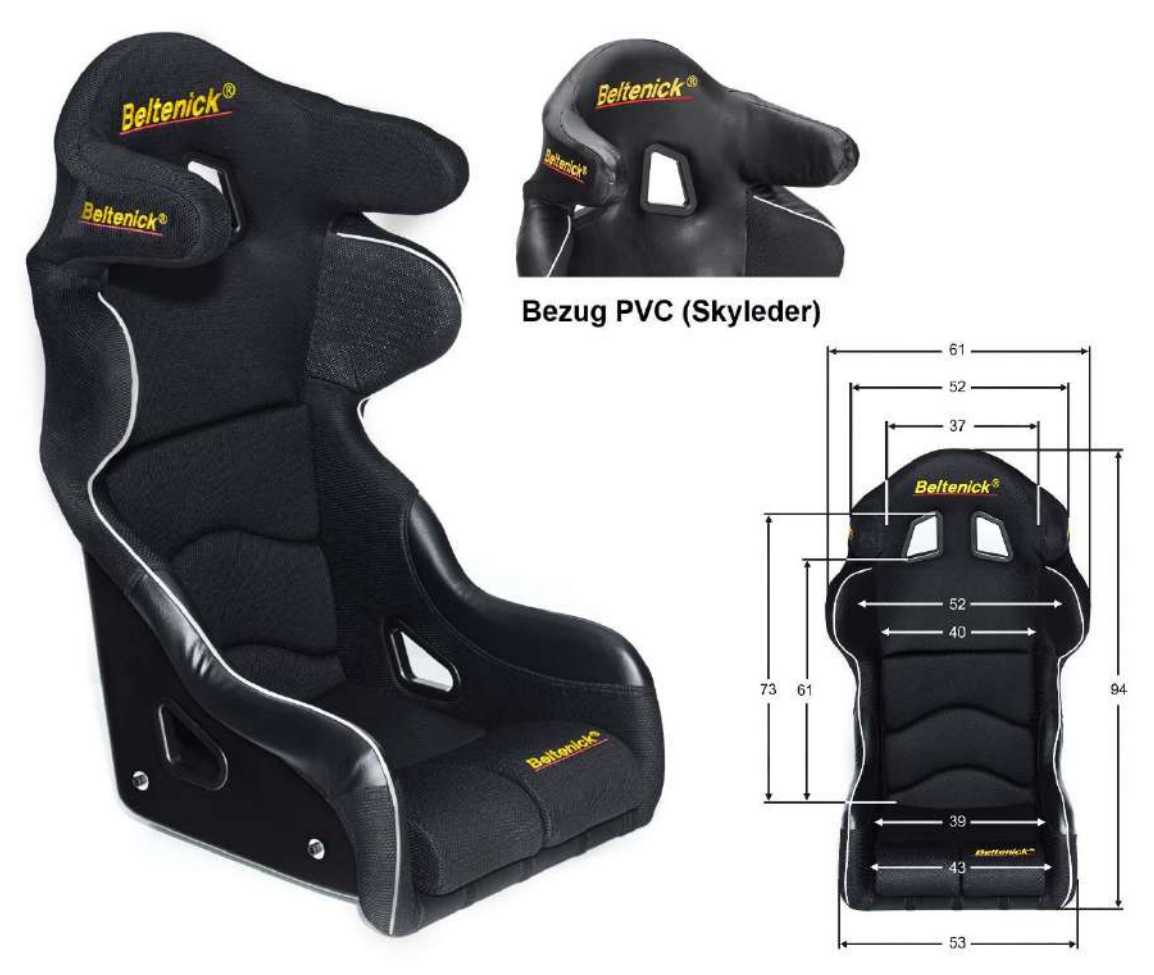

*Abbildung 28 - Rennsitz Abbildung 29 – Rennsitz (Maße)*

Um dem Gefühl, in einem Rennauto zu sitzen, so nah wie möglich zu kommen, ist der Rennsitz einer der wichtigsten Bestandteile eines Simulators. Deshalb ist der Beltenick® Rennsitz RST 900 Größe L verbaut, der nicht nur ein sehr realistisches Sitzgefühl gibt, sondern auch durch seine hohen Seitenstützen gegen Herausfallen während des Fahrbetriebs absichert. Der Fahrer wird auch noch durch einen Rennsport üblichen 6-Punkt-Gurt an der Stelle gehalten. Durch sein geringes Gewicht von nur 10,4 kg für einen Sitz dieser Größe, ist er perfekt für den beweglichen Teil des SimRacers geeignet.

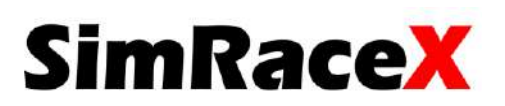

#### <span id="page-33-0"></span>3.3.2 Lenkrad

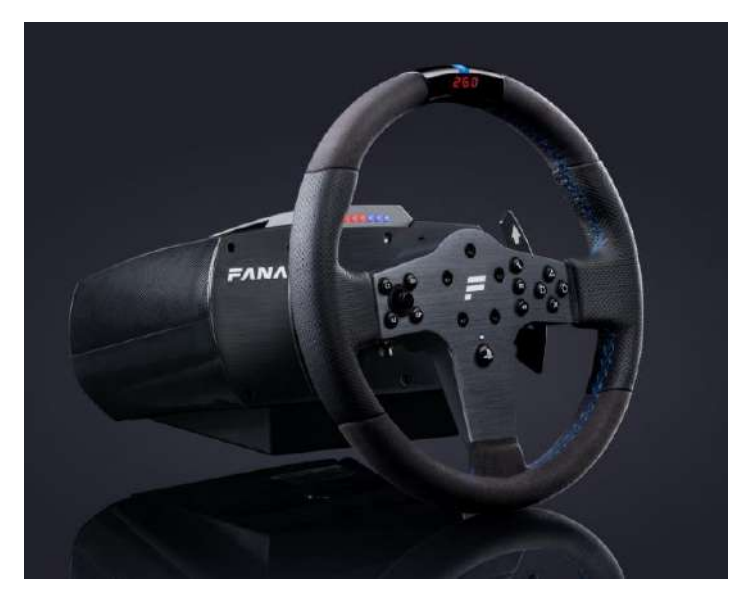

*Abbildung 30 - Lenkrad*

Die Lenkbefehle werden durch das FANATEC® CLS Elite Racing Wheel umgesetzt. Hierbei unterscheidet man zwischen Lenkrad und Lenkradbasis. Das Lenkrad lässt sich einfach abschrauben und kann durch jedes kompatible Lenkrad der Firma FANATEC® ausgetauscht werden. Die Lenkradbasis besitzt einen starken Elektromotor, der über CNC gefräste Aluminiumrollen mit Kugellager und zwei Multi-V-Rippen Riemen verfügt. Diese Kombination sorgt für ein reibungs- und ruckelfreies Force Feed Back (FFB)<sup>[7]</sup>.

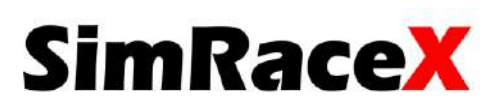

#### <span id="page-34-0"></span>3.3.3 Pedalerie[2]

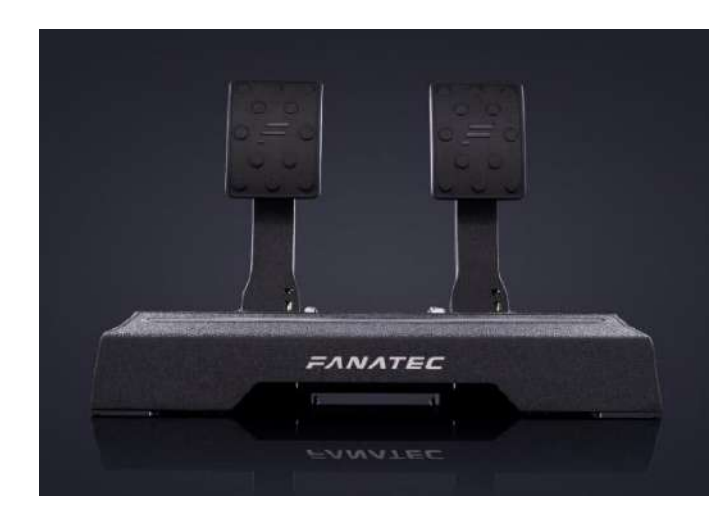

*Abbildung 31 - Pedale*

Passend zum Lenkrad ist die Pedalerie<sup>[2]</sup> auch von FANATEC®. Die CSL Elite Pedale sind aus Vollmetall und besitzen dadurch eine lange Lebensdauer. Weiterhin verfügen sie über eine 12 Bit Auflösung. Das bedeutet, dass die Pedale jeweils 4096 Punkte (12 Bit) auf dem Achsweg abfragen können.

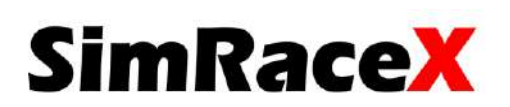

# <span id="page-35-0"></span>4. Verdrahtung

Bei der Verdrahtung ist es wichtig die genaue Lage der elektrischen Bauteile zu kennen, um so die Leitungslänge und den passenden Leitungsquerschnitt zu wählen. Die genaue Lage der Bauteile ist in Punkt 3.2.2 beschrieben. Bei dem Leitungsquerschnitt haben wir uns nach reichlicher Überlegung für 2,5 mm² entschieden und die Leitungen werden getrennt voneinander auf dem Rahmen verlegt.

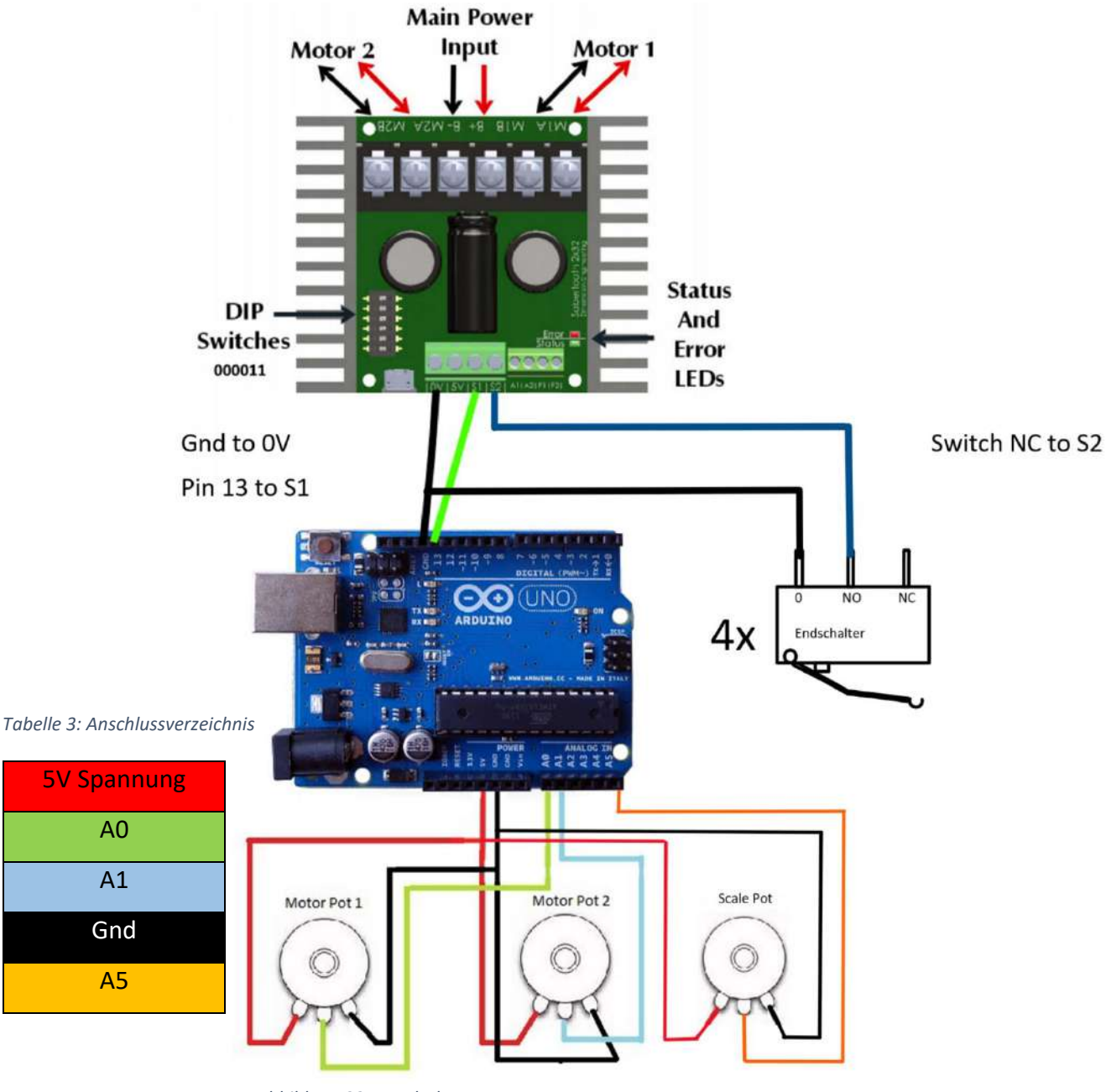

<span id="page-35-2"></span><span id="page-35-1"></span>*Abbildung 32 - Verdrahtung*

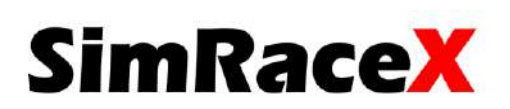

# 5. Inbetriebnahme

*Die Inbetriebnahme orientiert sich an der Projektdokumentation Marksman S.43 f. und wurde teilweise übernommen.*

Im Folgenden wird Schritt für Schritt die Inbetriebnahme erläutert.

- **1.** Verdrahten und anschließen aller Komponenten wie im Abschnitt Verdrahtung
- **2.** Auf dem PC die Programme DEscribe, Arduino programmer software und SimTools installieren
- **3.** Beim Motorcontroller (Sabertooth 2x60) die Dip Switches wie in der folgenden Abbildung

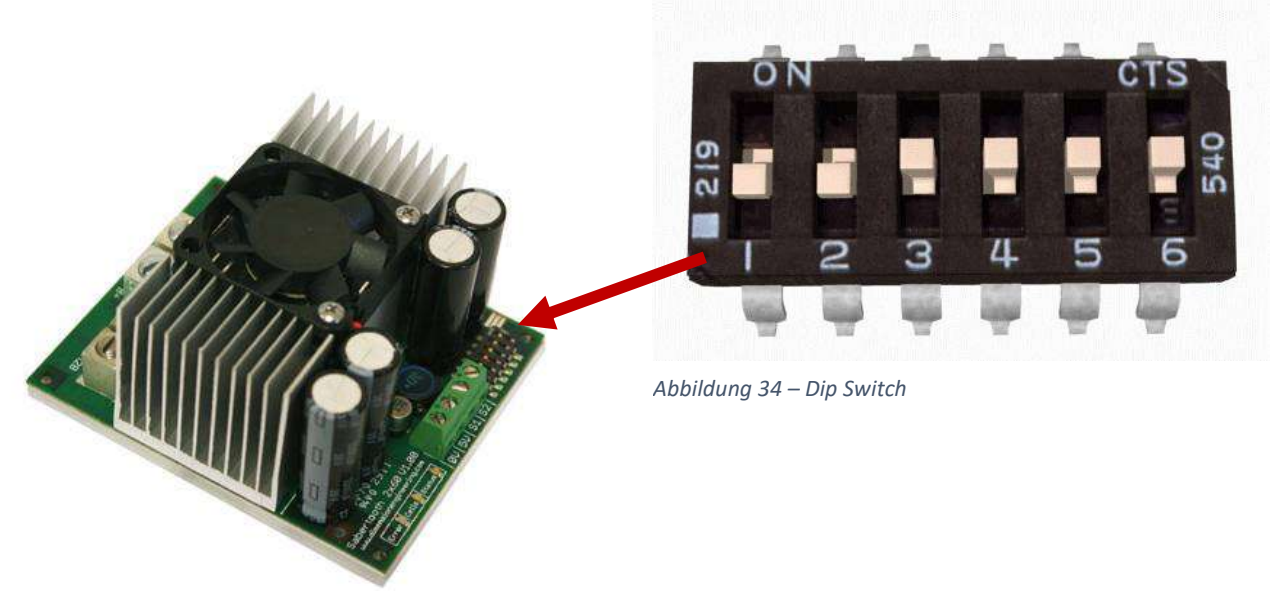

*Abbildung 33 – Sabertooth 2x60*

- **4.** Arduino über ein USB-Kabel an den PC anschließen (Tipp: die Comport-Nummer des USB-Anschlusses über den Gerätemanager herausfinden)
- **5.** SabertoothArduinoLibary.exe ausführen
- **6.** Über die Arduino Programming-Software die SMC3-SPS Sketch auf den Arduino laden

**7.** Ausführen der SMC3 Utility Software

Falls kein Kontakt zum Arduino aufgebaut wird, muss die Comport-Nummer angepasst werden. Hierzu muss mit dem Editor die Datei SMC3.Utils.ini geöffnet werden und die Comport-Nummer auf den Anschluss des Arduinos angepasst werden. Für weitere Infos zu den verschiedenen Kennwerten siehe Punkt Software

- **8.** Motor 1 auswählen und Fpid auf 1 setzen
- **9.** Kp, Ki, Kd, PWMmax, pwmrev auf 0 setzen
- **10.** Clip und Limit Wert auf 255 setzen
- **11.** M2 Button drücken, um die Einstellungen für Motor 2 zu übernehmen
- **12.** Kp Wert für Motor 1 auf 400 erhöhen
- **13.** Motor 1 einschalten
- **14.** Stepzahl auf 1 setzen und langsam PWMmax erhöhen

Ab einem gewissen Punkt fängt der Motor an,sich zu bewegen. Wenn der grüne Graph des Potentiometers in Richtung des blauen Graphs geht, ist alles richtig eingestellt. Wenn nicht, PWMmax wieder auf 0 setzen und die Motorkabel umpolen

- **15.** Schritt 13-15 für Motor 2 wiederholen
- **16.** Motor-Parameter nun für beide Motoren wie gewünscht einstellen Je nach Motorauswahl kann es hier zu Unterschieden kommen. Wir nutzen folgende Werte: Kp =500, Ks =1, PWMmin =50, PWMmax =200, PWMrev =200 Deadzone =1
- **17.** SMC3 Utility schließen und Simtools-game-engine starten

**SimRaceX** 

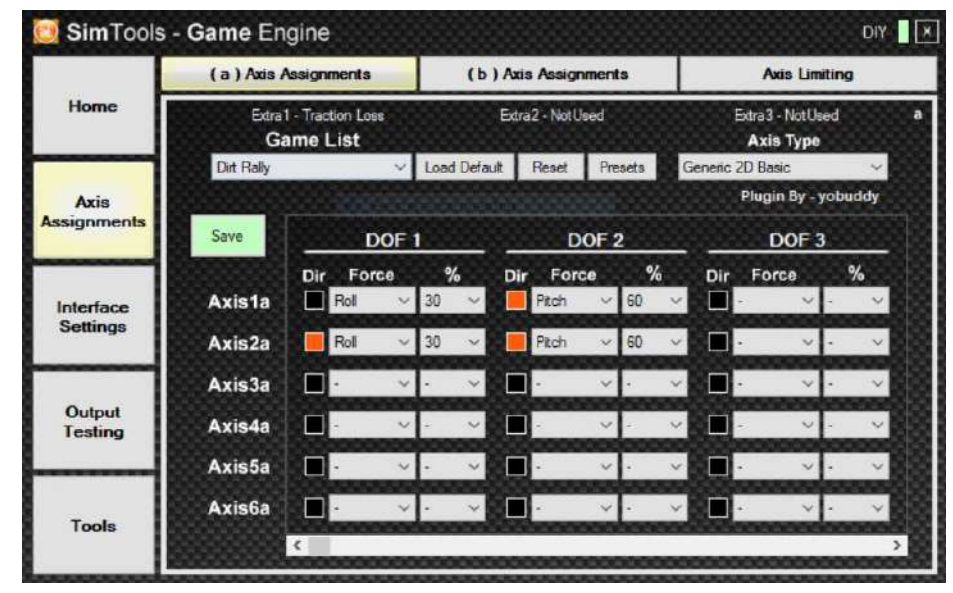

#### **18.** Einstellung wie auf folgenden Bildern übernehmen

*Abbildung 35 – Achsbereiche festlegen*

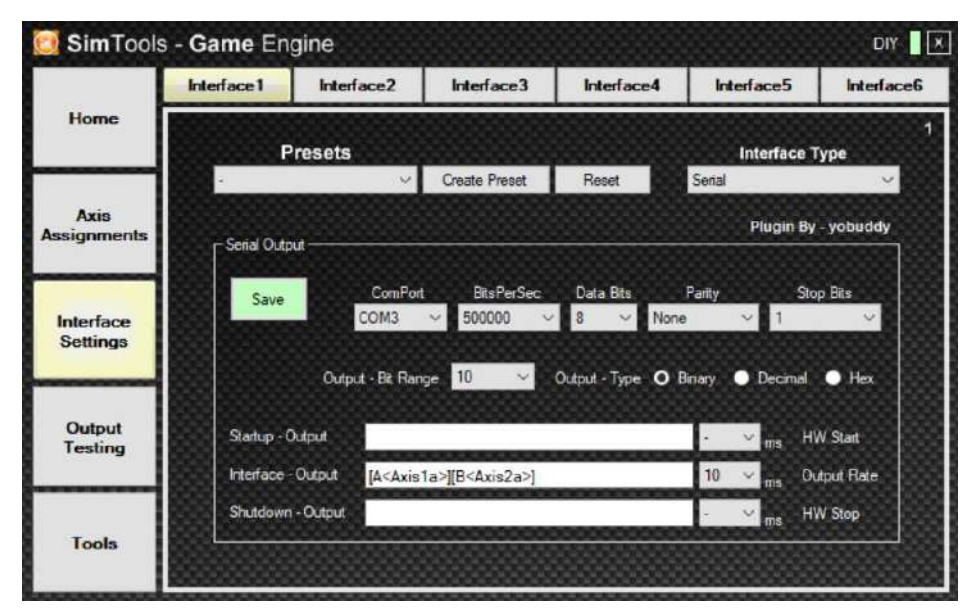

*Abbildung 36 – Abtastrate festlegen*

- 19. Einstellungen speichern und im Unterpunkt "Output Testing" die Bewegung überprüfen
- 20. Für mehr oder weniger Bewegung die Werte bei "Axis-assignments" anpassen
- **21.** Simtools Game Manager starten, gewünschtes Spiel auswählen und patchen

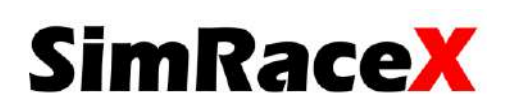

# <span id="page-39-0"></span>6. Zeitübersicht

In der folgenden Grafik ist eine Übersicht der Arbeitszeiten dargestellt, in der eine detaillierte Ansicht der monatlichen Stunden ablesbar ist. Von September bis November wird die meiste Zeit in die Ideenfindung, Website, Sponsorensuche und in das Projektprotokoll investiert. Im Dezember wird der SimRaceX erstmals in Betrieb genommen und es wird alles für die Meilensteinsitzung vorbereitet. In der Meilensteinsitzung wird der aktuelle Stand des Projektes vorgestellt und die weiteren Pläne offengelegt. Es wird gemeinsam mit den Auftraggebern, in unserem Fall den Lehrkörpern, entschieden wie fortgefahren wird.

Eine genaue Auflistung der Arbeitsstunden ist wichtig, um einen zeitlichen Überblick und damit auch einen Kostenüberblick zu behalten.

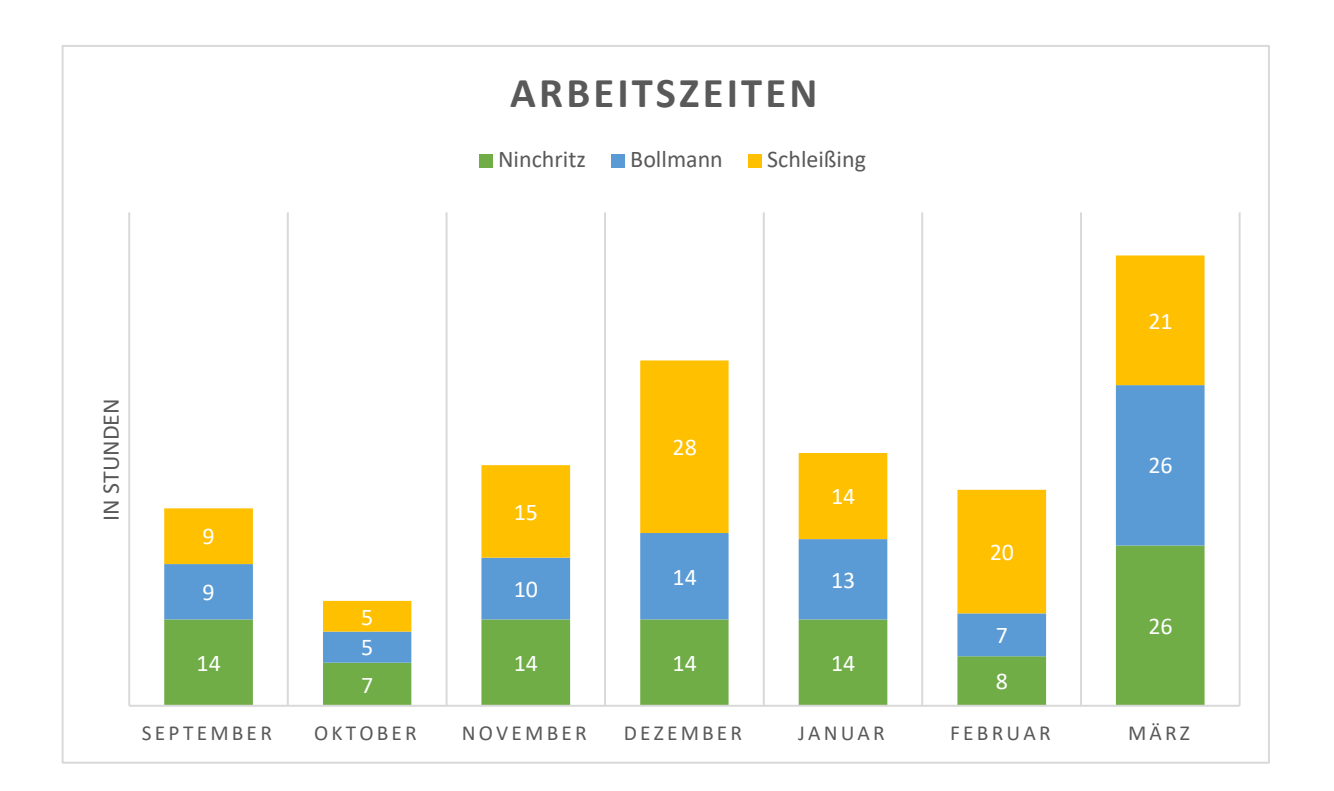

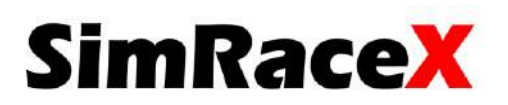

In der Grafik unten sind die Gesamtstunden, die das Jahr über angefallen sind, abgebildet. In unserem Fall wird eine gleichförmige Verteilung der Aufgaben angestrebt und damit auch eine gleichmäßige Stundenverteilung.

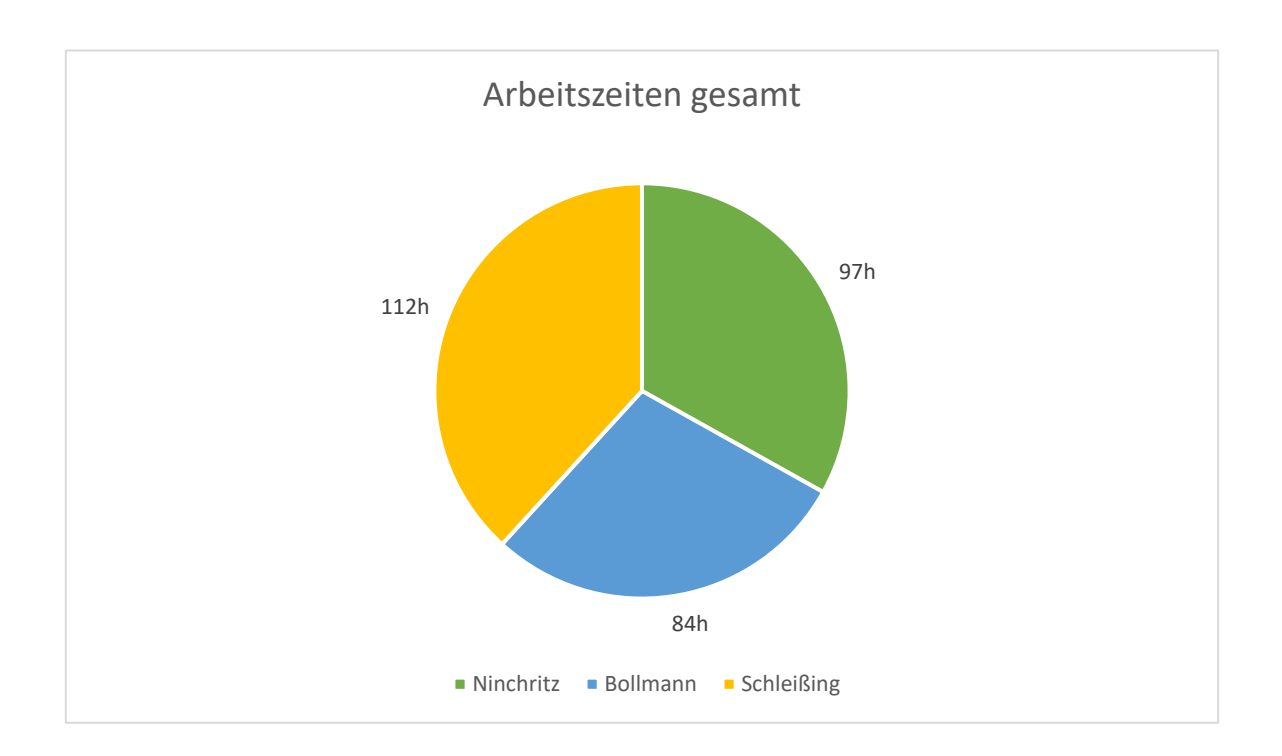

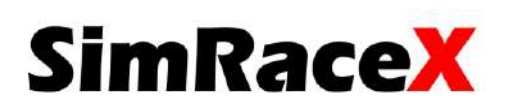

# <span id="page-41-0"></span>7. Kostenübersicht

Die Projektgesamtkosten setzen sich hauptsächlich aus den Arbeitsstunden zusammen.

Um die Kosten zu überschlagen, wird der Wert 95 Euro pro Technikerstunde hergenommen.

Die blau markierten Kosten sind Bauteile, die in diesem Jahr extra erforderlich sind.

Oktober: 100 € für den Webauftritt

Januar: 580 € für die zwei Elektromotoren mit Schneckengetriebe

Februar: 301,17 € für zwei Netzteile und den Motorcontroller

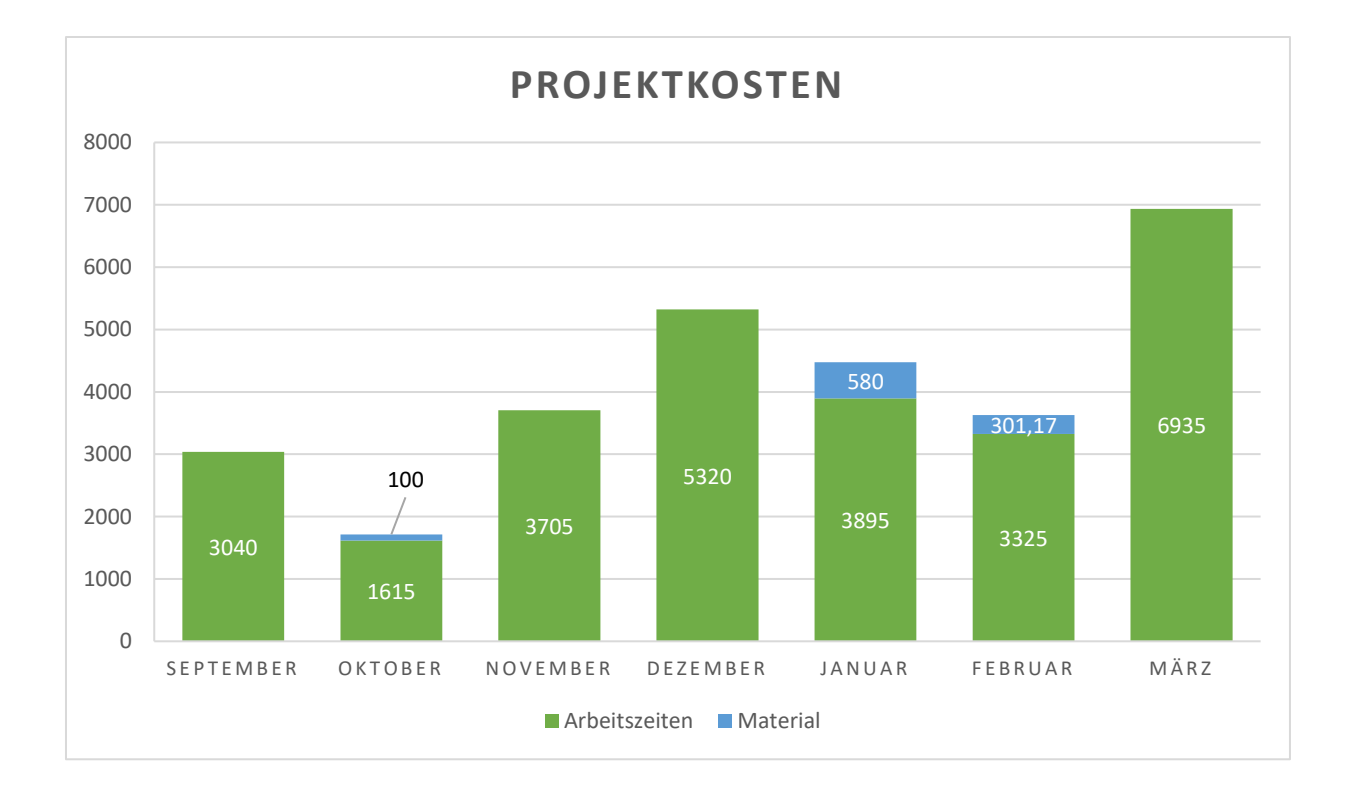

Eine Technikerstunde kostet in unserem Rechenbeispiel 95€.

Projektgesamtkosten: 27835€

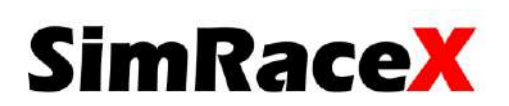

# <span id="page-42-0"></span>8. Projektreflexion

Abschließend möchten wir den Projektzeitraum bestmöglich reflektieren, damit wir als Team und alle nach uns aus unseren Fehlern lernen können. Das Jahr, in dem unser Projekt startete, war nicht optimal. Die erste Covid-19-Welle war gerade abgeflacht und die zweite war schon am Horizont zu erkennen. Für uns als Projektteam hieß das, es wird schwer, Sponsoren für unser Projekt zu gewinnen. Deshalb konzentrierten wir uns am Anfang auf einen ordentlichen Web- und social media-Auftritt. Im Nachhinein hätten wir erst mal eine Bestandsaufnahme durchführen müssen, um zu schauen was funktioniert und was nicht. Darauf sind wir aber erst zwei Monate später Ende November gekommen. Wir stellten schon nach wenigen Versuchen fest, dass das Schneckengetriebe auf der linken Seite gebrochen war. Es breitete sich etwas Frust im Team aus, die Meilensteinsitzung stand vor der Tür und wir hatten nichts. Das Licht am Ende des Tunnels war die Firma Langguth Antriebe, die uns schon nach kurzem Austausch zwei Schneckengetriebe und die dazu passenden Elektromotoren zugesichert hatte.

Wir hatten am Anfang des Semesters große Pläne und Visionen. Wir wollten das System mit einem großem ultra widescreen<sup>[4]</sup> aufwerten oder den Fernseher mit drei Bildschirmen ersetzen, um echtes Rennfeeling zu vermitteln. Aber die großen Elektronikhersteller zeigten kein Interesse daran, ein dreiköpfiges Studententeam zu unterstützen, es wurde sich teilweise nicht mal die Mühe gemacht, uns zu antworten. Wir mussten im Laufe der Projektzeit bitter feststellen, dass ein Rennsimulator keine neue Innovation ist und dass längst Produkte in Serienherstellung auf dem Markt sind. Aber wir ließen uns davon nicht unterkriegen. Die Lehrer machten uns Mut. Es geht bei dem Projekt nicht darum, ein neues funktionsfähiges Produkt zu entwickeln, sondern es geht darum, im Team zu wachsen und aus seinen Fehlern zu lernen. Eine Sache kann ich ganz sicher sagen, wir haben aus unseren Fehlern gelernt und werden diese ganze Erfahrung und Eindrücke mit in unser Leben nehmen.

Philipp Ninchritz

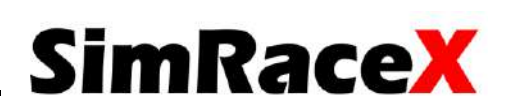

# <span id="page-43-0"></span>IV. Abbildungsverzeichnis

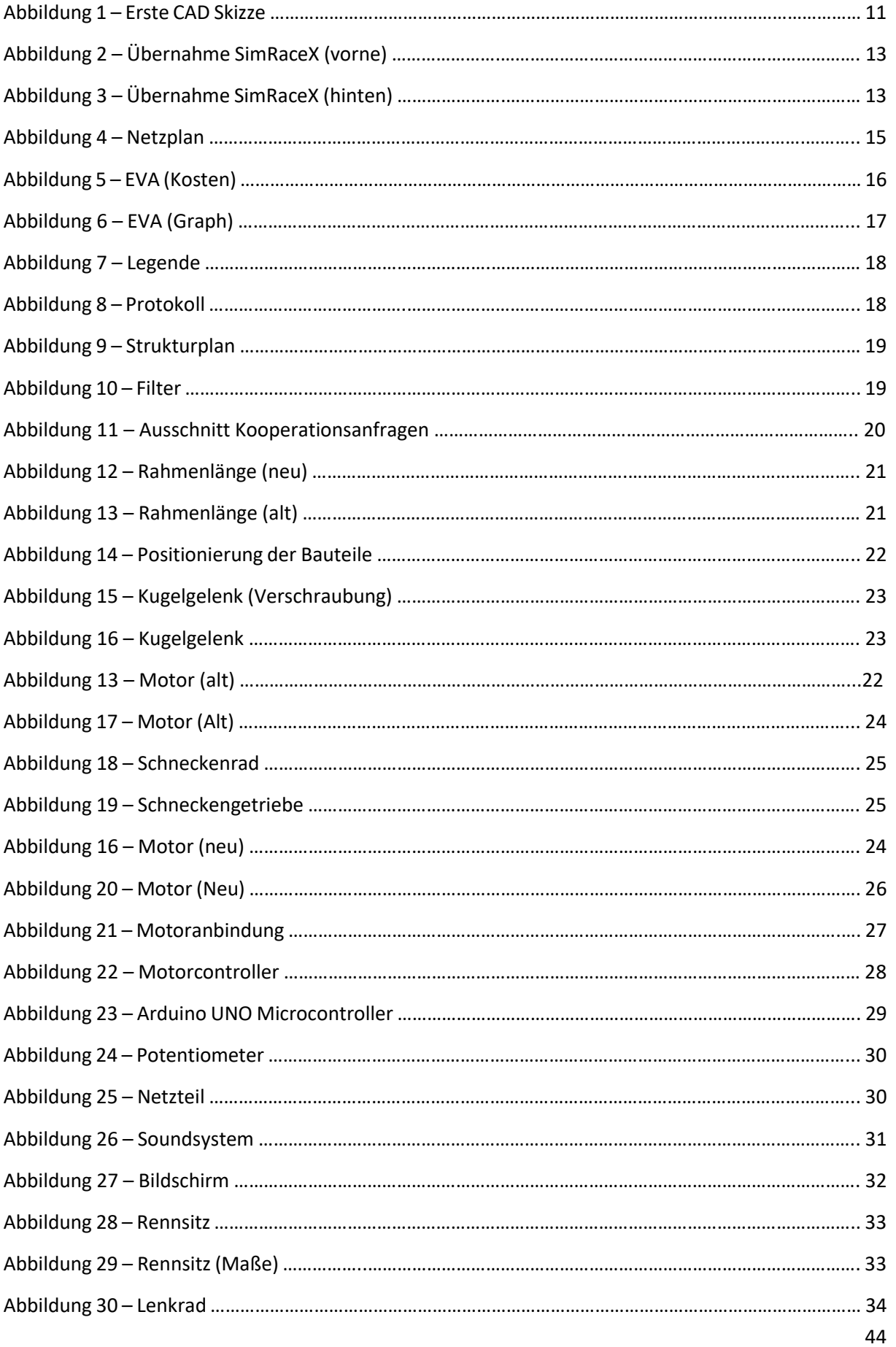

# **SimRaceX**

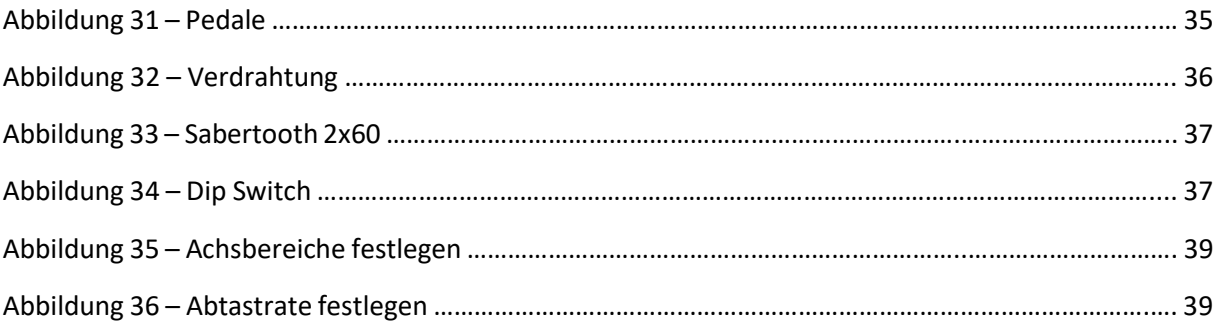

# <span id="page-44-0"></span>V. Literaturverzeichnis

### **1. Opitec.de: Arduino**

URL: [https://www.opitec.de/werkpackungen/robotik/makeblock/arduino-uno](https://www.opitec.de/werkpackungen/robotik/makeblock/arduino-uno-rev3.html)[rev3.html](https://www.opitec.de/werkpackungen/robotik/makeblock/arduino-uno-rev3.html) (gesehen am 12.03.21 um 12:10)

### **2. Ebay.de: Netzteil**

URL: [https://www.ebay.de/itm/DC-5V-12V-24V-LED-Netzteil-Trafo-Schaltnetzteil-](https://www.ebay.de/itm/DC-5V-12V-24V-LED-Netzteil-Trafo-Schaltnetzteil-Adapter-Power-Supply-für-Strip/264853127288?ssPageName=STRK%3AMEBIDX%3AIT&var=564690362454&_trksid=p2060353.m2749.l2649)[Adapter-Power-Supply-für-Strip/264853127288?ssPageName=STRK%3AME-](https://www.ebay.de/itm/DC-5V-12V-24V-LED-Netzteil-Trafo-Schaltnetzteil-Adapter-Power-Supply-für-Strip/264853127288?ssPageName=STRK%3AMEBIDX%3AIT&var=564690362454&_trksid=p2060353.m2749.l2649)[BIDX%3AIT&var=564690362454&\\_trksid=p2060353.m2749.l2649](https://www.ebay.de/itm/DC-5V-12V-24V-LED-Netzteil-Trafo-Schaltnetzteil-Adapter-Power-Supply-für-Strip/264853127288?ssPageName=STRK%3AMEBIDX%3AIT&var=564690362454&_trksid=p2060353.m2749.l2649) (gesehen am 19.03.21 um 10:20)

## **3. t2.informatik.de: Netzplan** URL: <https://t2informatik.de/wissen-kompakt/netzplan/> (gesehen am 24.03.21 um 11:11)

**4. fanatec.com: Pedale** URL: <https://fanatec.com/eu-de/pedale/csl-elite-pedale> (gesehen am 24.03.21 um 12:00)

**5. fanatec.com: Lenkrad**

URL: [https://fanatec.com/eu-de/racing-wheels-wheel-bases/racing-wheels/csl-elite](https://fanatec.com/eu-de/racing-wheels-wheel-bases/racing-wheels/csl-elite-racing-wheel-offiziell-lizensiert-fuer-playstation)[racing-wheel-offiziell-lizensiert-fuer-playstation](https://fanatec.com/eu-de/racing-wheels-wheel-bases/racing-wheels/csl-elite-racing-wheel-offiziell-lizensiert-fuer-playstation) (gesehen am 24.03.21 um 12:00)

# **6. dimensionengineering.com: Motorcontroller**

URL:<https://www.dimensionengineering.com/products/sabertooth2x60> (gesehen am 24.03.21 um 13:09)

**7. xsimulator.net: Verdrahtung** URL: [https://www.xsimulator.net/community/threads/smc3-sabretooth-test-ver](https://www.xsimulator.net/community/threads/smc3-sabretooth-test-version.6236/page-2)[sion.6236/page-2](https://www.xsimulator.net/community/threads/smc3-sabretooth-test-version.6236/page-2) (gesehen am 24.03.21 um 13:26)

## **8. alubuytl-kaufen.de: Soundystem** URL: [https://www.alubutyl-kaufen.de/home-entertainment/reckhorn-a-21-3-kanal](https://www.alubutyl-kaufen.de/home-entertainment/reckhorn-a-21-3-kanal-stereo-verstaerker-silber-mono-subwoofer-endstufe-mit-aktivweiche)[stereo-verstaerker-silber-mono-subwoofer-endstufe-mit-aktivweiche](https://www.alubutyl-kaufen.de/home-entertainment/reckhorn-a-21-3-kanal-stereo-verstaerker-silber-mono-subwoofer-endstufe-mit-aktivweiche) (gesehen am 24.03.21 um 13:37)

## **9. rennsportshop.com: Rennsitz** URL: [https://www.rennsportshop.com/de-top-marken-beltenick-rennsportprodukte](https://www.rennsportshop.com/de-top-marken-beltenick-rennsportprodukte-beltenick-sitze-RST900FIA-Beltenick-Rennsitz-RST-900-Ohrenschalensitz.html)[beltenick-sitze-RST900FIA-Beltenick-Rennsitz-RST-900-Ohrenschalensitz.html](https://www.rennsportshop.com/de-top-marken-beltenick-rennsportprodukte-beltenick-sitze-RST900FIA-Beltenick-Rennsitz-RST-900-Ohrenschalensitz.html) (gesehen am 26.03.21 um 9:18)

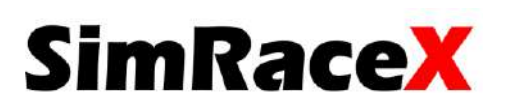

# <span id="page-45-0"></span>VI. Tabellenverzeichnis

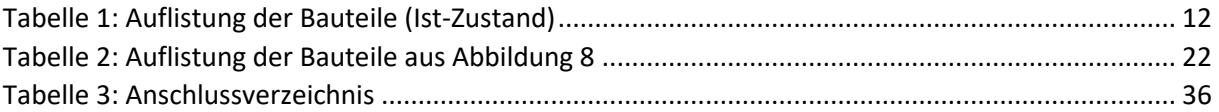

# <span id="page-45-1"></span>VII. Glossar

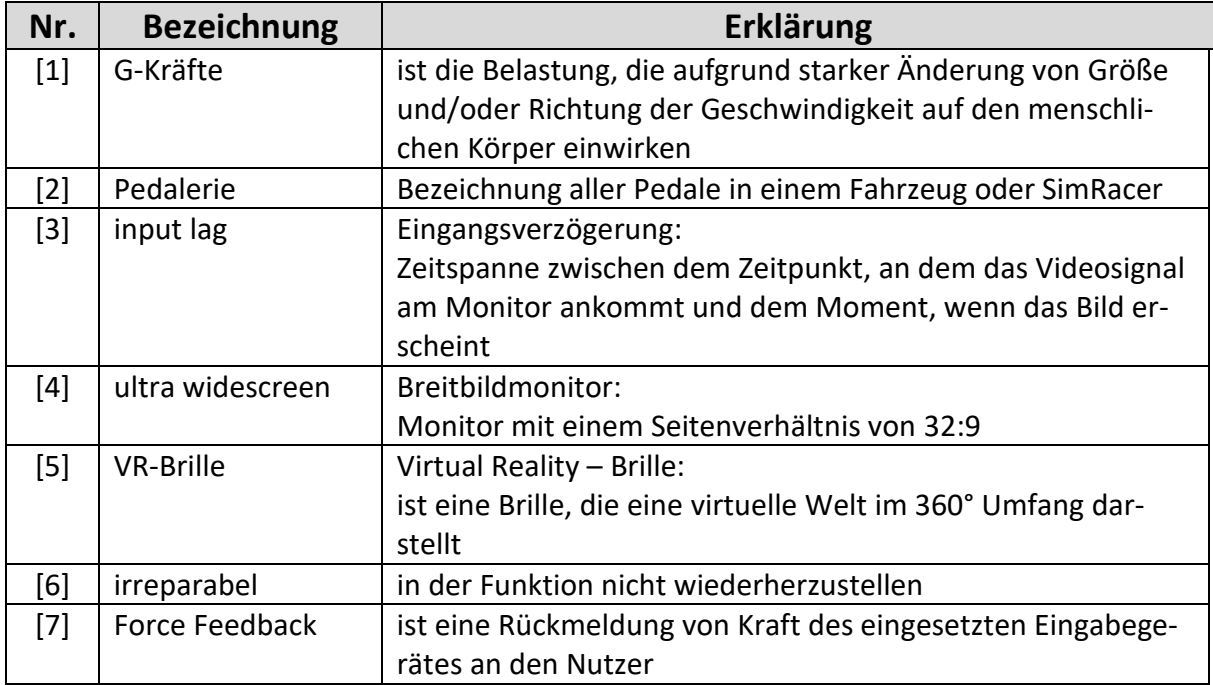

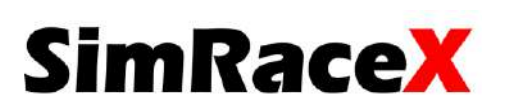

## <span id="page-46-0"></span>VIII. Anhang

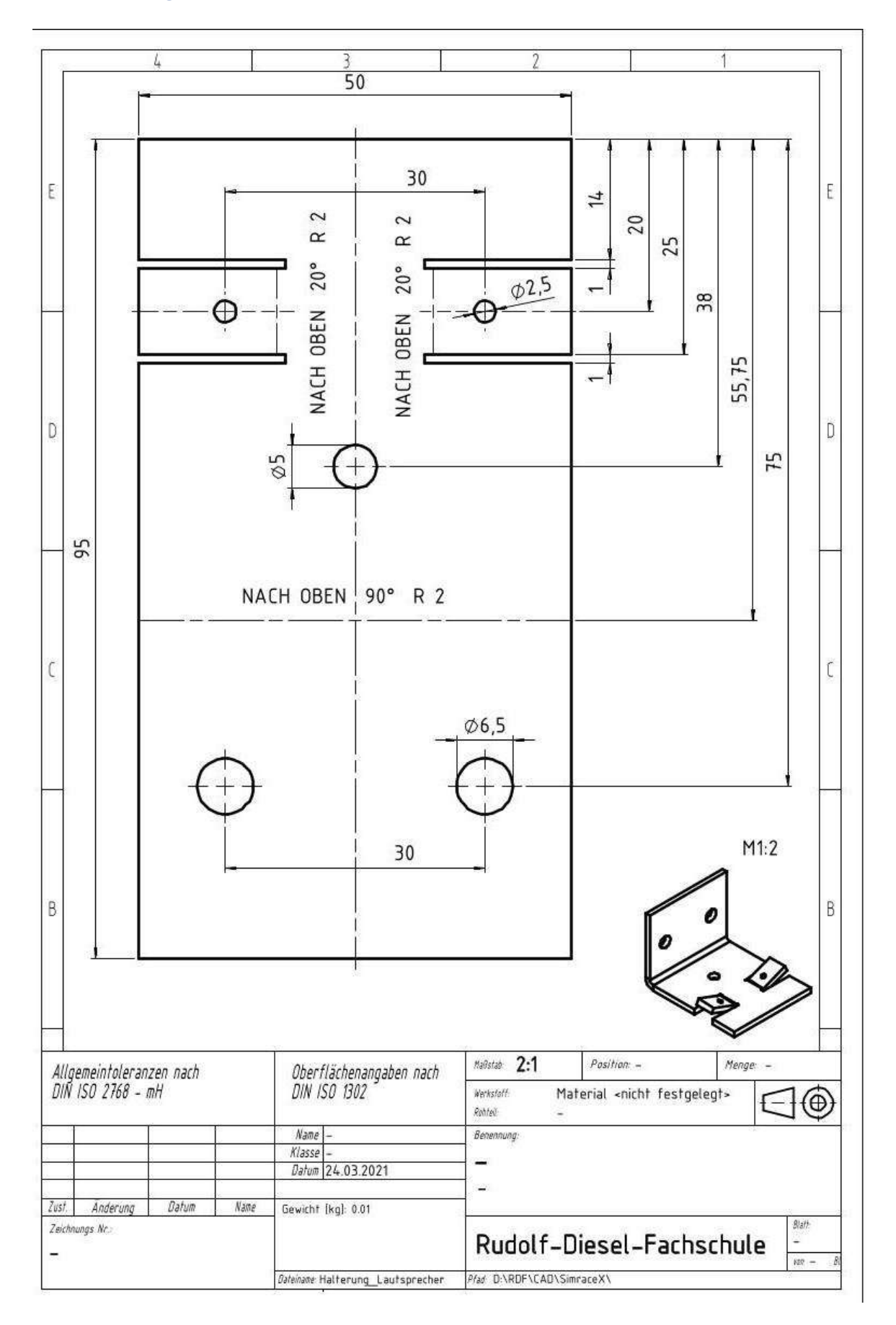

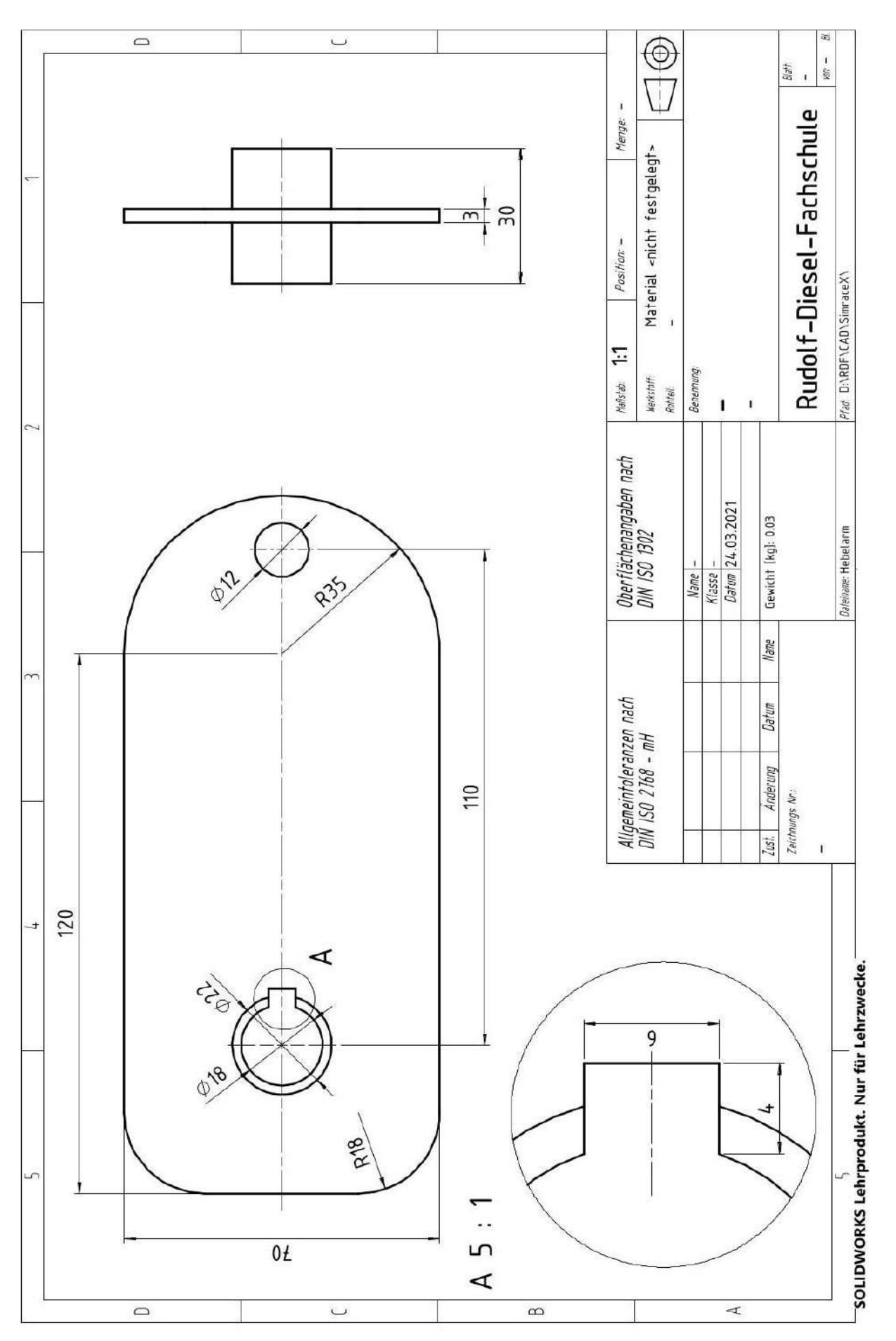

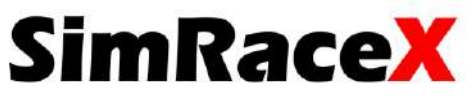

# **SimRaceX**

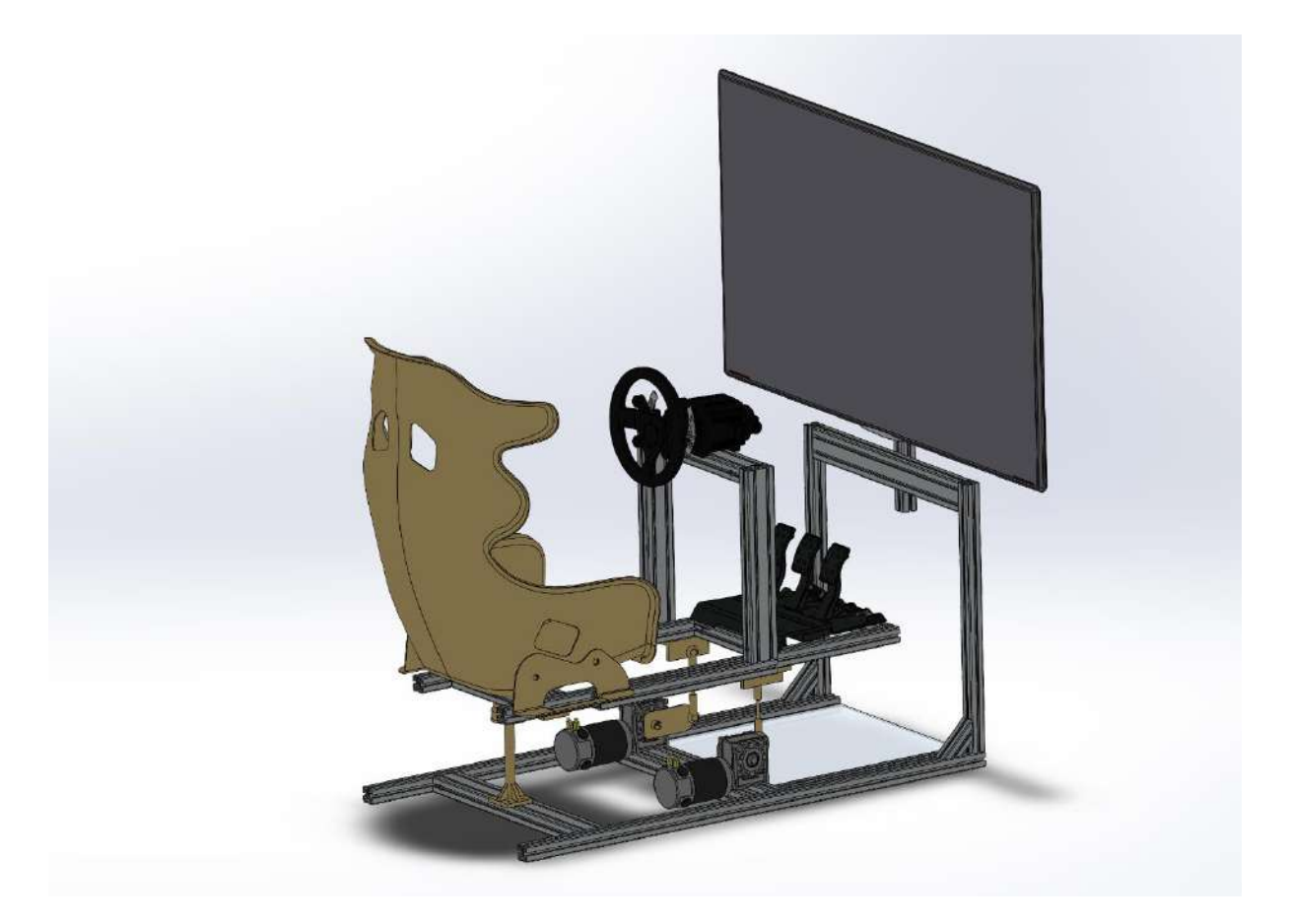

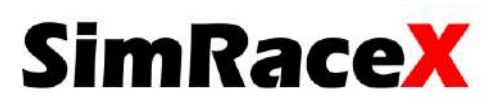

#### Studienbericht

AUTODESK.

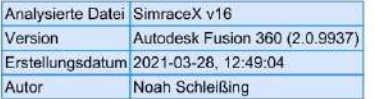

#### □ Simulationsmodell 1:1

□ Studie 10 - Statische Spannung

**□ Eigenschaften der Studie** 

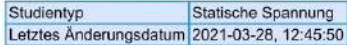

#### **□ Einstellungen**

□ Allgemein

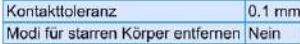

#### $\boxdot$  Dämpfung

#### $E$  Netz

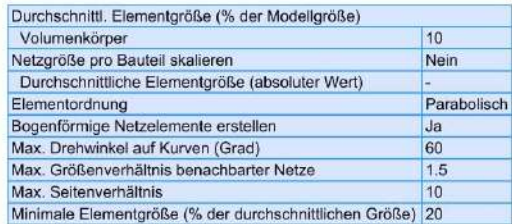

#### **□ Verfeinerung adaptiver Netze**

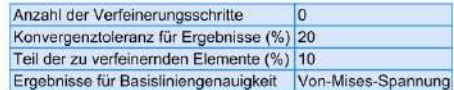

#### **El Materialien**

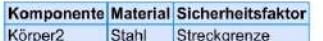

**□ Stahl** 

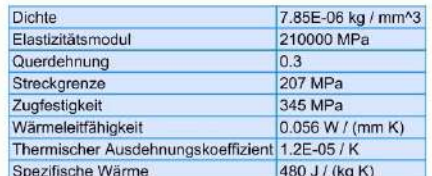

#### □ Kontakte

□ Lastfall1

□ Abhängigkeiten

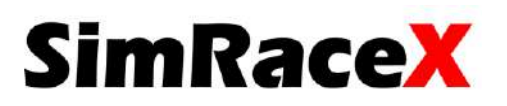

□ Fixieren1

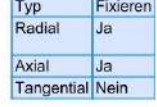

□ Ausgewählte Objekte

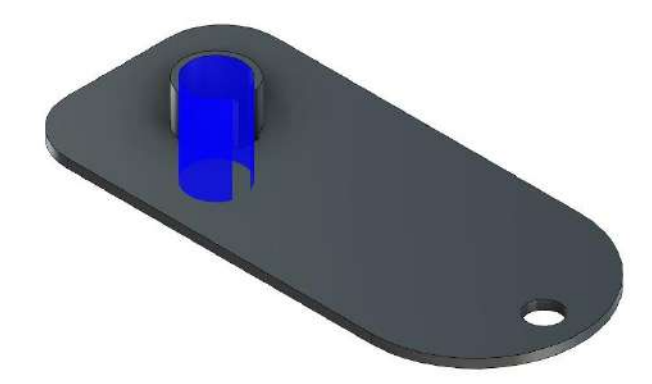

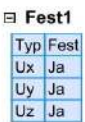

E Ausgewählte Objekte

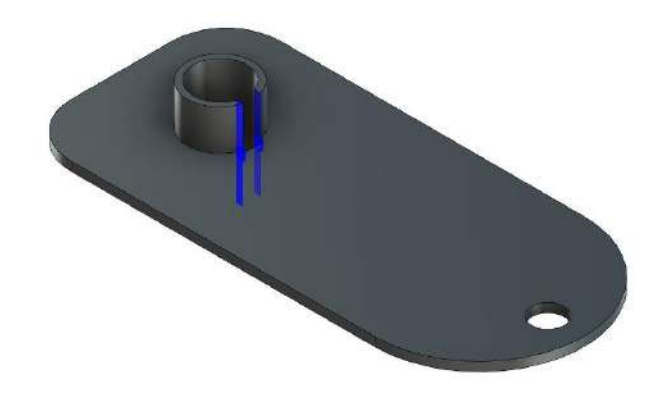

□ Lasten

□ Kraft1

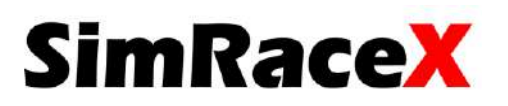

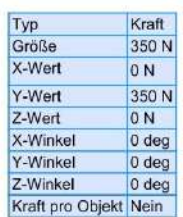

E Ausgewählte Objekte

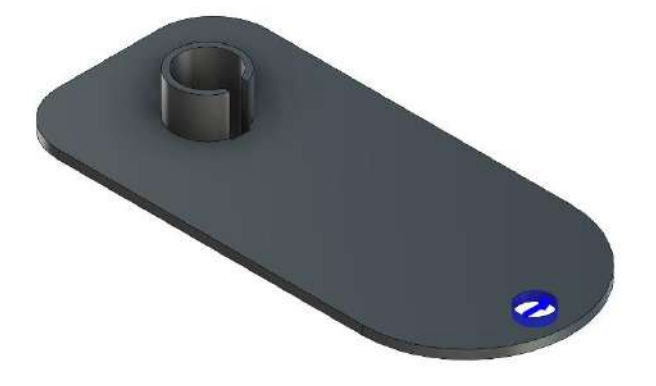

#### □ Ergebnisse

#### □ Ergebniszusammenfassung

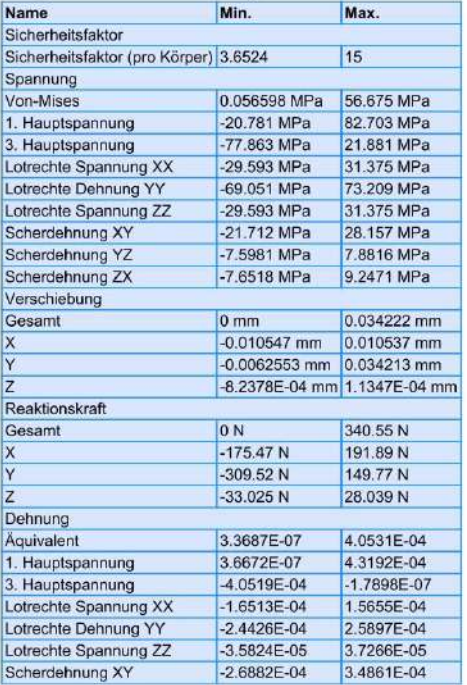

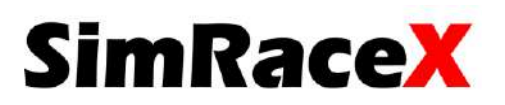

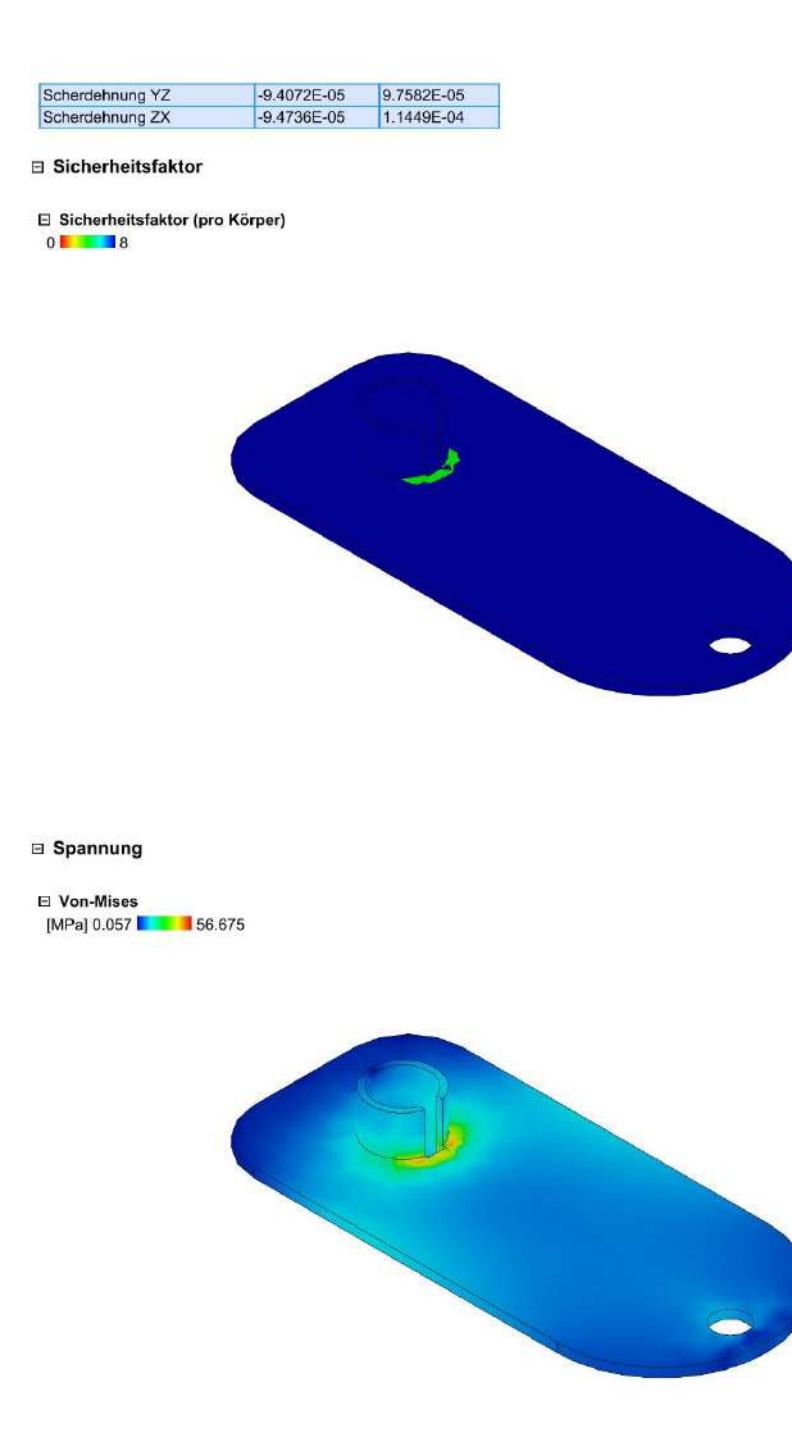

⊟ 1. Hauptspannung<br>[MPa] -20.781 **L 3**82.703

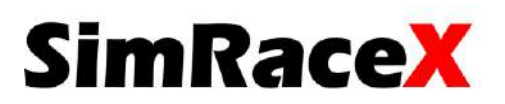

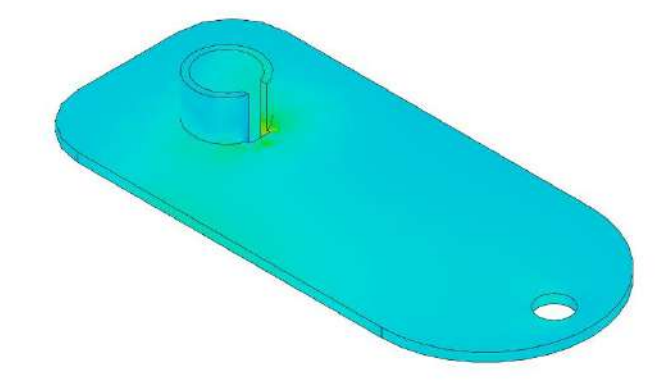

⊟ 3. Hauptspannung<br>[MPa] -77.863 **E 1** 21.881

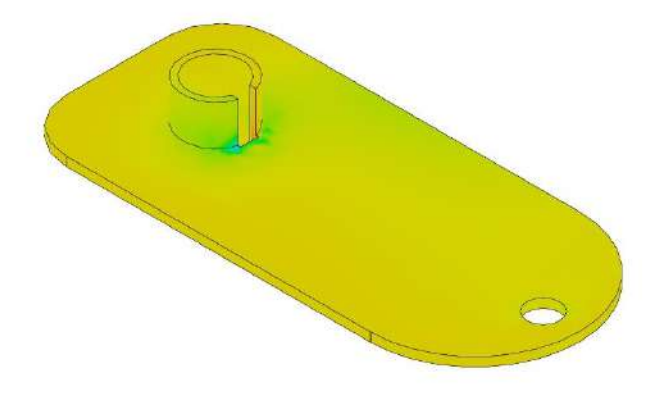

□ Verschiebung

 $\boxdot$  Gesamt  $[mm] 0 \blacksquare$  0.034222

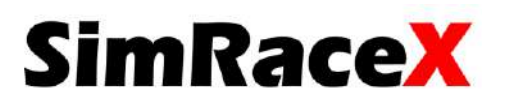

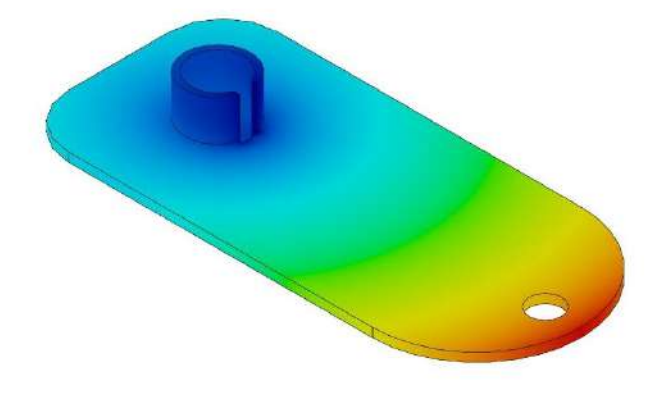

# **SimRace**

Tragkheitsberechnung: Geg:  $m_p = 100$ kg;  $m_1 = 40$ kg;  $m_2 = 10$ kg;  $L_P = 0,90$ m;  $L_1 = 1,00$ m;  $L_2 = 0,20$ m Ges:  $J_1, J_2, J_P, J_{ges}$  $J_P = \frac{1}{3} \cdot m_P \cdot L_P^2$  $J_P = \frac{1}{3} \cdot 100 \text{kg} \cdot 0.90 \text{m}^2$  $J_P = 27,00$ kgm<sup>2</sup>  $J_1 = \frac{1}{3} \cdot m_1 \cdot {L_1}^2$  $J_1 = \frac{1}{3} \cdot 40 \text{kg} \cdot 1,00 \text{m}^2$  $J_1 = 13.33$ kgm<sup>2</sup>  $J_2 = \frac{1}{3} \cdot m_2 \cdot {L_2}^2$  $J_2 = \frac{1}{3} \cdot 10 \text{kg} \cdot 0, 20 \text{m}^2$  $J_2 = 0.13$ kgm<sup>2</sup>  $J_{\text{des}} = J_P + J_1 + J_2$  $J_{\text{des}} = 27,00 \text{kg} \text{m}^2 + 13,33 \text{kg} \text{m}^2 + 0,13 \text{kg} \text{m}^2$  $J_{ges} = 40,46$  kgm<sup>2</sup>

Berechnung des maximalen Winkels: Geg: L= 0,8m; H= 0,10m

Ges:  $\alpha$ 

$$
\alpha = \arctan\left(\frac{H}{L}\right) \cdot 2
$$

$$
\alpha = \arctan\left(\frac{0,10m}{0,8m}\right) \cdot 2
$$

$$
\alpha=14.25^{\circ}
$$

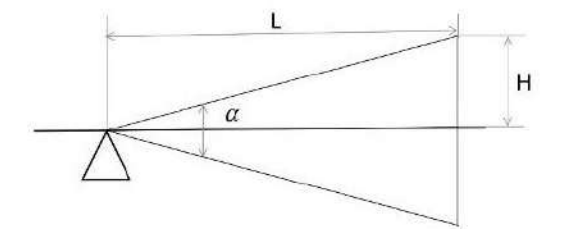

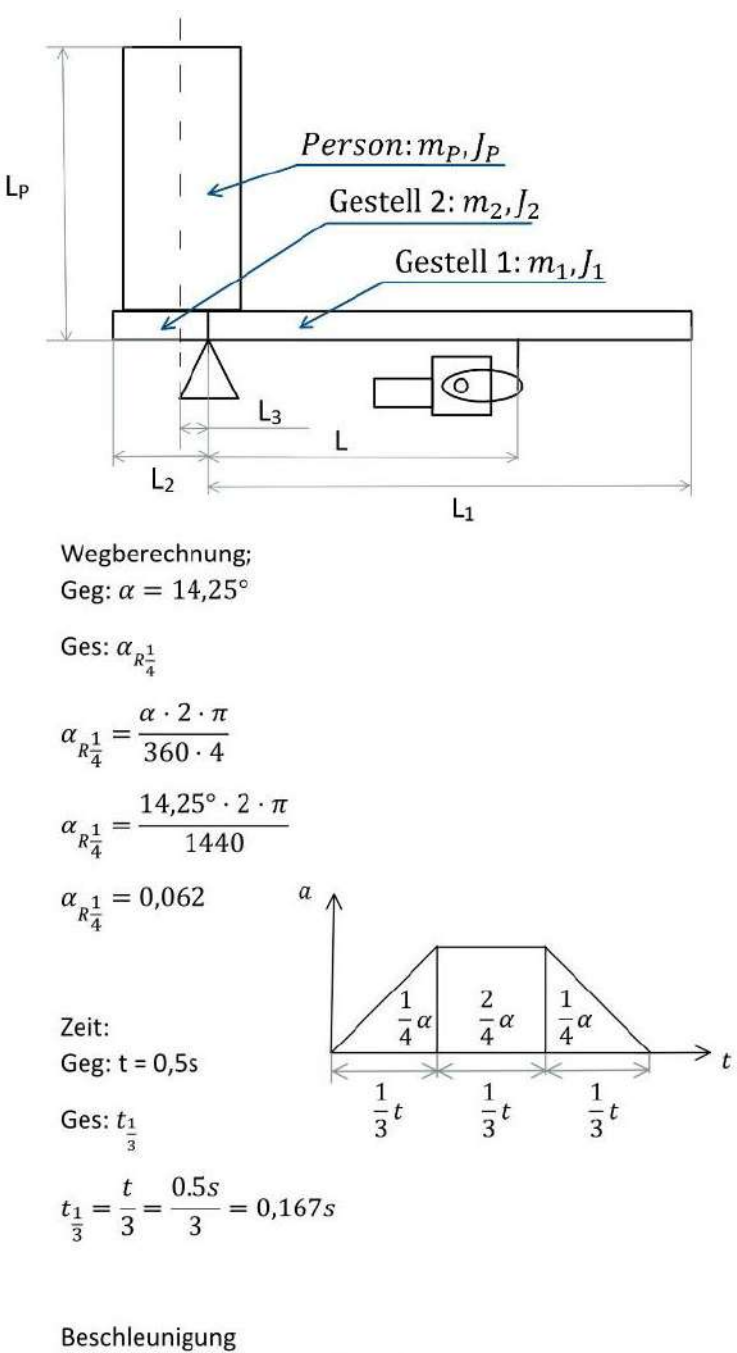

Gege: α<sub>R<sup>1</sup>/<sub>4</sub> = 0,062; t<sub>1</sub>/<sub>3</sub> = 0,167s  
\nα<sub>R<sup>1</sup>/<sub>4</sub> = <sup>1</sup>/<sub>2</sub> · α · t<sub>1</sub><sup>2</sup> → α = 
$$
\frac{α_{R1/4^2}{t_1^2/2}
$$
  
\nα =  $\frac{0,062 \cdot 2}{0,167^2s^2}$   
\nα = 4,45 $\frac{1}{s^2}$</sub></sub> 

# **SimRaceX**

Kraft (Tragheit):  
\nGeg: 
$$
\alpha = 4,45 \frac{1}{s^2}; J = 40,46 \text{kgm}^2; \text{L=0,80m}
$$
  
\nGes: F<sub>t</sub>  
\n $F_t = \frac{M}{L}; M = J \cdot \alpha$   
\n $F_t = \frac{J \cdot \alpha}{L}$   
\n $F_t = \frac{40,46 \text{kgm}^2 \cdot 4,45 \frac{1}{s^2}}{0,80m}$   
\n $F_t = 225,06N$ 

Gegenkraft Sitz (Gravitation): Geg: L<sub>3</sub> = 0,10m;  $M_P = 100$ kg; L= 0,8m; g = 9,81 $\frac{m}{s^2}$ 

$$
Ges; F_h
$$

$$
F_h = \frac{M_P \cdot g \cdot L_3}{L}
$$
  

$$
F_h = \frac{100 \text{kg} \cdot 9.81 \frac{m}{s^2} \cdot 0.10 \text{m}}{0.8 \text{m}}
$$

 $F_h = 122,63N$ 

**Drehmoment Motor:** Geg:  $F_g = 245,25N$ ;  $F_t = 225,06N$ ;  $F_h =$ 122,63N;  $L_h = 0,11m$ 

Ges:  $M_m$ 

$$
M_m = (F_g + F_t - F_h) \cdot L_h
$$

 $M_m = (245,45N + 225,06N - 122,63N)$  $\cdot$  0,11m

 $M_m = 38,26Nm$ 

Kraft (Gravitation): Geg: M = 50kg; g = 9,81 $\frac{m}{s^2}$ 

 $Ges: F_g$ 

$$
F_{\rm g} = \frac{1}{2} M \cdot {\rm g}
$$
  

$$
F_{\rm g} = \frac{1}{2} 50 {\rm kg} \cdot 9{,}81 \frac{m}{s^2}
$$
  

$$
F_g = 245{,}25N
$$